# Altivar Machine ATV340 Variateurs de vitesse pour moteurs asynchrones et synchrones

**Schneider** 

# Guide Sercos III

08/2018

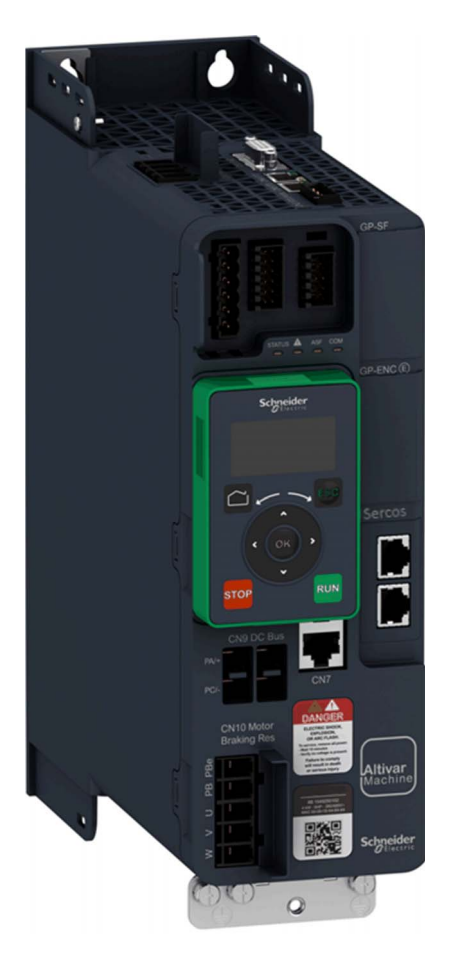

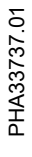

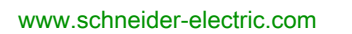

Le présent document comprend des descriptions générales et/ou des caractéristiques techniques des produits mentionnés. Il ne peut pas être utilisé pour définir ou déterminer l'adéquation ou la fiabilité de ces produits pour des applications utilisateur spécifiques. Il incombe à chaque utilisateur ou intégrateur de réaliser l'analyse de risques complète et appropriée, l'évaluation et le test des produits pour ce qui est de l'application à utiliser et de l'exécution de cette application. Ni la société Schneider Electric ni aucune de ses sociétés affiliées ou filiales ne peuvent être tenues pour responsables de la mauvaise utilisation des informations contenues dans le présent document. Si vous avez des suggestions, des améliorations ou des corrections à apporter à cette publication, veuillez nous en informer.

Vous acceptez de ne pas reproduire, excepté pour votre propre usage à titre non commercial, tout ou partie de ce document et sur quelque support que ce soit sans l'accord écrit de Schneider Electric. Vous acceptez également de ne pas créer de liens hypertextes vers ce document ou son contenu. Schneider Electric ne concède aucun droit ni licence pour l'utilisation personnelle et non commerciale du document ou de son contenu, sinon une licence non exclusive pour une consultation « en l'état », à vos propres risques. Tous les autres droits sont réservés.

Toutes les réglementations locales, régionales et nationales pertinentes doivent être respectées lors de l'installation et de l'utilisation de ce produit. Pour des raisons de sécurité et afin de garantir la conformité aux données système documentées, seul le fabricant est habilité à effectuer des réparations sur les composants.

Lorsque des équipements sont utilisés pour des applications présentant des exigences techniques de sécurité, suivez les instructions appropriées.

La non-utilisation du logiciel Schneider Electric ou d'un logiciel approuvé avec nos produits matériels peut entraîner des blessures, des dommages ou un fonctionnement incorrect.

Le non-respect de cette consigne peut entraîner des lésions corporelles ou des dommages matériels.

© 2018 Schneider Electric. Tous droits réservés.

## Table des matières

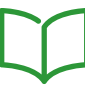

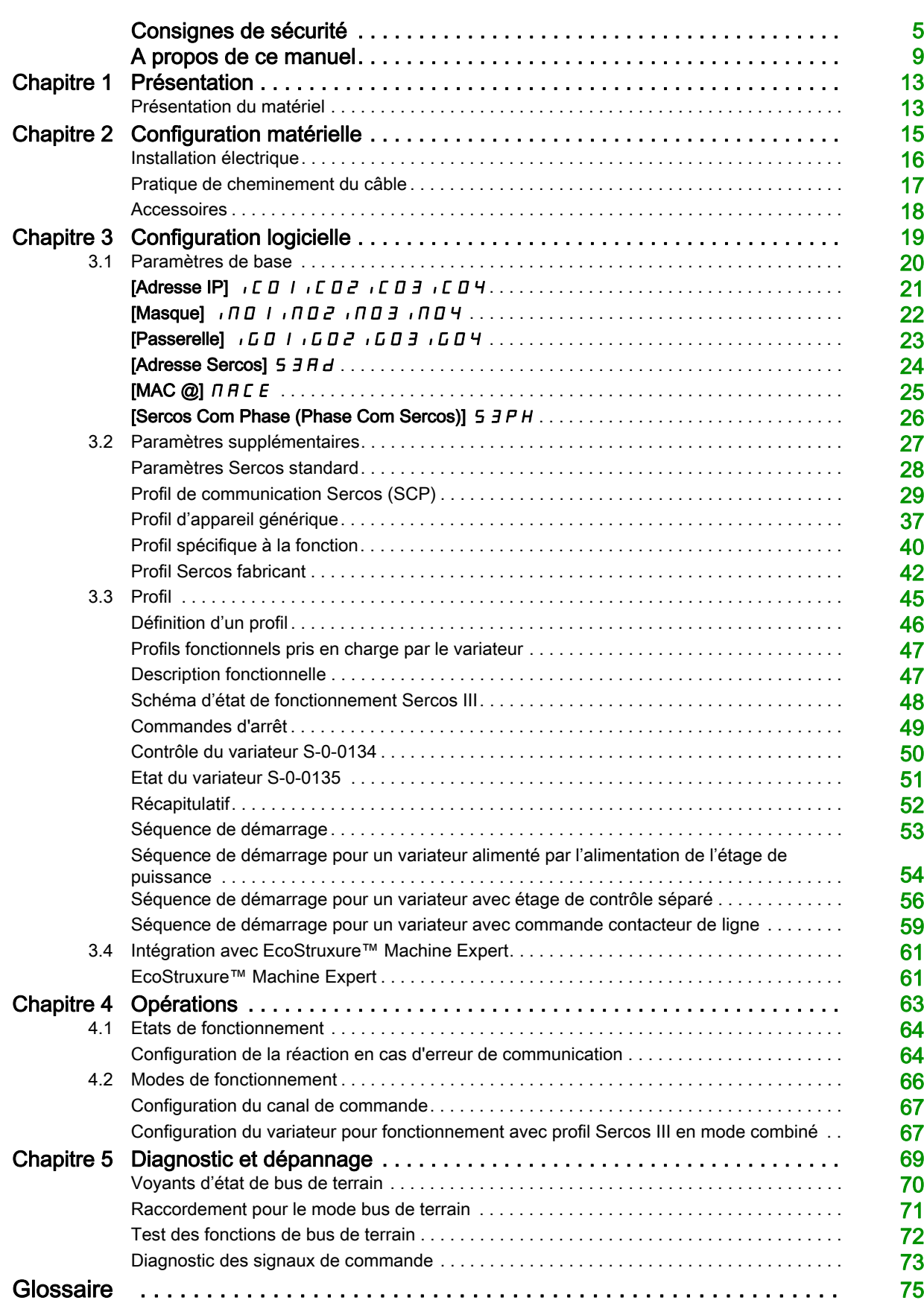

## <span id="page-4-0"></span>Consignes de sécurité

### Informations importantes

### AVIS

Lisez attentivement ces instructions et examinez le matériel pour vous familiariser avec l'appareil avant de tenter de l'installer, de le faire fonctionner, de le réparer ou d'assurer sa maintenance. Les messages spéciaux suivants que vous trouverez dans cette documentation ou sur l'appareil ont pour but de vous mettre en garde contre des risques potentiels ou d'attirer votre attention sur des informations qui clarifient ou simplifient une procédure.

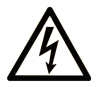

La présence de ce symbole sur une étiquette "Danger" ou "Avertissement" signale un risque d'électrocution qui provoquera des blessures physiques en cas de non-respect des consignes de sécurité.

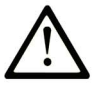

Ce symbole est le symbole d'alerte de sécurité. Il vous avertit d'un risque de blessures corporelles. Respectez scrupuleusement les consignes de sécurité associées à ce symbole pour éviter de vous blesser ou de mettre votre vie en danger.

## **DANGER**

DANGER signale un risque qui, en cas de non-respect des consignes de sécurité, provoque la mort ou des blessures graves.

## **AVERTISSEMENT**

AVERTISSEMENT signale un risque qui, en cas de non-respect des consignes de sécurité, peut provoquer la mort ou des blessures graves.

## A ATTENTION

ATTENTION signale un risque qui, en cas de non-respect des consignes de sécurité, peut provoquer des blessures légères ou moyennement graves.

## **AVIS**

AVIS indique des pratiques n'entraînant pas de risques corporels.

### REMARQUE IMPORTANTE

L'installation, l'utilisation, la réparation et la maintenance des équipements électriques doivent être assurées par du personnel qualifié uniquement. Schneider Electric décline toute responsabilité quant aux conséquences de l'utilisation de ce matériel.

Une personne qualifiée est une personne disposant de compétences et de connaissances dans le domaine de la construction, du fonctionnement et de l'installation des équipements électriques, et ayant suivi une formation en sécurité leur permettant d'identifier et d'éviter les risques encourus.

#### Qualification du personnel

Seules les personnes correctement formées, qui connaissent et comprennent le contenu de ce manuel et de toute autre documentation pertinente relative au produit, sont autorisées à travailler sur et avec ce produit. Elles doivent en outre avoir suivi une formation en matière de sécurité afin d'identifier et d'éviter les dangers que l'utilisation du produit implique. Ces personnes doivent disposer d'une formation, de connaissances et d'une expérience techniques suffisantes, mais aussi être capables de prévoir et de détecter les dangers potentiels liés à l'utilisation du produit, à la modification des réglages et aux équipements mécaniques, électriques et électroniques du système global dans lequel le produit est utilisé. Toutes les personnes travaillant sur et avec le produit doivent être totalement familiarisées avec les normes, directives et réglementations de prévention des accidents en vigueur.

### Usage prévu de l'appareil

Ce produit est un variateur pour moteurs triphasés synchrones, à réluctance et asynchrones. Il est prévu pour un usage industriel conformément au présent guide. L'appareil doit être utilisé conformément à toutes les réglementations et directives de sécurité applicables, ainsi qu'aux exigences et données techniques spécifiées. L'appareil doit être installé en dehors des zones dangereuses ATEX. Avant d'utiliser l'appareil, procédez à une évaluation des risques au vu de l'application à laquelle il est destiné. En fonction des résultats, mettez en place les mesures de sécurité qui s'imposent. Le produit faisant partie d'un système global, vous devez garantir la sécurité des personnes en respectant la conception même du système (ex. : conception machine). Toute utilisation contraire à l'utilisation prévue est interdite et peut générer des risques.

### Informations relatives à l'appareil

Lisez attentivement ces consignes avant d'effectuer toute procédure avec ce variateur.

## DANGER

### RISQUE D'ELECTROCUTION, D'EXPLOSION OU D'ARC ELECTRIQUE

- Seules certaines personnes sont autorisées à travailler sur et avec ce système. Celles-ci doivent être correctement formées, connaître et comprendre le contenu de ce manuel et de toute autre documentation pertinente relative au produit, et avoir suivi une formation à la sécurité pour reconnaître et éviter les risques L'installation, les réglages, les réparations et la maintenance doivent être réalisés par un personnel qualifié.
- L'intégrateur système est tenu de s'assurer de la conformité avec toutes les exigences des réglementations locales et nationales en matière de mise à la terre de tous les équipements.
- Plusieurs pièces de ce variateur, notamment les circuits imprimés, fonctionnent à la tension réseau. Utilisez uniquement des outils et des équipements de mesure correctement calibrés et isolés électriquement.
- Ne touchez pas les vis des bornes ou les composants non blindés lorsqu'une tension est présente.
- Le moteur génère une tension lorsque son arbre tourne. Avant d'effectuer un type de travail quelconque sur le système du variateur, bloquez l'arbre moteur pour éviter la rotation.
- La tension CA peut coupler la tension vers les conducteurs non utilisés dans le câble moteur. Isolez les deux extrémités des conducteurs non utilisés du câble moteur.
- Ne créez pas de court-circuit entre les bornes du bus DC ou les condensateurs du bus DC ou les bornes de résistance de freinage.
- Avant d'intervenir sur le variateur :
	- Déconnectez toute alimentation, y compris l'alimentation contrôle externe pouvant être présente. Tenez compte du fait que le disjoncteur ou le commutateur réseau ne désactive pas l'ensemble des circuits.
	- o Apposez une étiquette de signalisation indiquant Ne pas mettre en marche sur tous les organes liés au variateur.
	- Verrouillez tous les organes de coupure en position ouverte.
	- Attendez 15 minutes pour permettre aux condensateurs du bus DC de se décharger.
	- Suivez les instructions données dans le chapitre "Vérification de l'absence de tension / Procédure" du guide d'installation du produit.
- Avant de mettre le variateur sous tension :
	- Vérifiez que le travail est terminé et que l'installation ne présente aucun danger.
	- Si les bornes d'entrée secteur et les bornes de sortie moteur ont été mises à la terre et courtcircuitées, retirez la terre et les courts-circuits sur les bornes d'entrée secteur et les bornes de sortie moteur.
	- Vérifiez que tous les équipements sont correctement mis à la terre.
	- Vérifiez que tous les équipements de protection comme les caches, les portes ou les grilles sont installés et/ou fermés.

Le non-respect de ces instructions provoquera la mort ou des blessures graves.

Les variateurs peuvent déclencher des mouvements inattendus du moteur en raison d'un raccordement, de paramètres et de données incorrects, ou d'autres erreurs.

## $\boldsymbol\Lambda$  AVERTISSEMENT

### FONCTIONNEMENT INATTENDU DE L'EQUIPEMENT

- Raccordez soigneusement l'appareil, conformément aux exigences des normes CEM.
- Ne faites pas fonctionner l'appareil avec des réglages ou des données inconnus ou inappropriés.
- Effectuez un test complet de mise en service.

### Le non-respect de ces instructions peut provoquer la mort, des blessures graves ou des dommages matériels.

Des appareils ou accessoires endommagés peuvent provoquer une électrocution ou un fonctionnement inattendu de l'équipement.

## DANGER

### ELECTROCUTION OU FONCTIONNEMENT INATTENDU DE L'EQUIPEMENT

Ne faites pas fonctionner des appareils ou des accessoires endommagés.

Le non-respect de ces instructions provoquera la mort ou des blessures graves.

Contactez votre agence Schneider Electric locale si vous constatez un quelconque dommage.

## $\bf A$  AVERTISSEMENT

### PERTE DE CONTRÔLE

- Le concepteur de tout schéma de câblage doit tenir compte des modes de défaillances potentiels des canaux de commande et, pour les fonctions de contrôle critiques, prévoir un moyen d'atteindre un état sécurisé durant et après la défaillance d'un canal. L'arrêt d'urgence, l'arrêt en cas de sur-course, la coupure de courant et le redémarrage constituent des exemples de fonctions de contrôle essentielles.
- Des canaux de commande distincts ou redondants doivent être prévus pour les fonctions de contrôle critiques.
- Les canaux de commande du système peuvent inclure des liaisons effectuées par la communication. Il est nécessaire de tenir compte des conséquences des retards de transmission inattendus ou des pannes de la liaison.
- Respectez toutes les réglementations de prévention des accidents et les consignes de sécurité locales (1).
- Chaque mise en œuvre du produit doit être testée de manière individuelle et approfondie afin de vérifier son fonctionnement avant sa mise en service.

Le non-respect de ces instructions peut provoquer la mort, des blessures graves ou des dommages matériels.

(1) Pour les Etats-Unis : pour plus d'informations, veuillez vous reporter aux documents NEMA ICS 1.1 (dernière édition), Safety Guidelines for the Application, Installation, and Maintenance of Solid State Control et NEMA ICS 7.1 (dernière édition), Safety Standards for Construction and Guide for Selection, Installation and Operation of Adjustable-Speed Drive Systems.

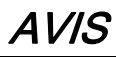

### DESTRUCTION DUE A UNE TENSION DE RESEAU INCORRECTE

Avant la mise sous tension et la configuration du produit, vérifiez qu'il soit qualifié pour la tension réseau utilisée.

Le non-respect de ces instructions peut provoquer des dommages matériels.

La température des appareils décrits dans le présent guide peut dépasser 80 °C (176 °F) pendant le fonctionnement.

## $\boldsymbol\Lambda$  AVERTISSEMENT

### SURFACES CHAUDES

- Assurez-vous d'éviter tout contact avec des surfaces chaudes.
- Ne laissez pas des pièces inflammables ou sensibles à la chaleur à proximité immédiate de surfaces chaudes.
- Vérifiez que l'appareil a suffisamment refroidi avant de le manipuler.
- Vérifiez que la dissipation de la chaleur est suffisante en effectuant un test dans des conditions de charge maximale.

Le non-respect de ces instructions peut provoquer la mort, des blessures graves ou des dommages matériels.

Cet équipement a été conçu pour fonctionner dans un espace ne présentant aucun risque de sécurité. N'installez cet équipement que dans des espaces ne présentant aucun risque de sécurité.

## DANGER

### RISQUE D'EXPLOSION

N'installez et n'utilisez cet équipement que dans des espaces ne présentant aucun risque de sécurité.

Le non-respect de ces instructions provoquera la mort ou des blessures graves.

Les machines, les contrôleurs ainsi que les équipements associés sont généralement intégrés à des réseaux. Des personnes non autorisées et des logiciels malveillants peuvent accéder aux machines ainsi qu'a d'autres dispositifs sur le réseau/bus de terrain de la machine et des réseaux connectés si l'accès aux réseaux et aux logiciels n'est pas suffisamment sécurisé.

## **A** AVERTISSEMENT

### ACCÈS NON AUTORISÉ À LA MACHINE VIA DES RÉSEAUX ET DES LOGICIELS

- Dans votre analyse des dangers et des risques, prenez en considération tous les risques découlant de l'accès et du fonctionnement au/sur le réseau/bus de terrain et développez un concept de cybersécurité approprié.
- Vérifiez que l'infrastructure du matériel informatique et des logiciels dans laquelle la machine est intégrée, ainsi que toutes les mesures et règles organisationnelles couvrant l'accès à cette infrastructure, prennent en compte les résultats de l'analyse des risques et des dangers, et que celleci est mise en œuvre conformément aux meilleures pratiques et aux normes relatives à la cybersécurité et à la sécurité des TI (telles que : série ISO/IEC 27000, critères communs pour l'évaluation de la sécurité des technologies de l'information, ISO/ IEC 15408, IEC 62351, ISA/IEC 62443, cadre de cybersécurité NIST, Information Security Forum : normes relatives aux bonnes pratiques en matière de sécurité de l'information).
- Vérifiez l'efficacité de vos systèmes de cybersécurité et de sécurité des TI en utilisant des méthodes éprouvées et adaptées.

Le non-respect de ces instructions peut provoquer la mort, des blessures graves ou des dommages matériels.

## A AVERTISSEMENT

### PERTE DE CONTROLE

Effectuez un test complet de mise en service pour vérifier que la surveillance des communications détecte correctement les interruptions de communication.

Le non-respect de ces instructions peut provoquer la mort, des blessures graves ou des dommages matériels.

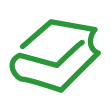

### Présentation

#### Objectif du document

<span id="page-8-0"></span>Le présent document a pour objet de vous montrer comment configurer le bus de terrain Sercos III sur votre variateur.

NOTE : Avant d'installer, d'utiliser et d'entretenir votre variateur, veuillez consulter et comprendre le présent document ainsi que tous les documents associés (voir ci-dessous), et ce dans leur totalité.

#### Champ d'application

Les instructions et informations originales contenues dans le présent guide ont été rédigées en anglais (avant leur éventuelle traduction).

Le présent guide concerne les variateurs Altivar Machine 340 Sercos.

Les caractéristiques techniques des équipements décrits dans ce document sont également fournies en ligne. Pour accéder à ces informations en ligne :

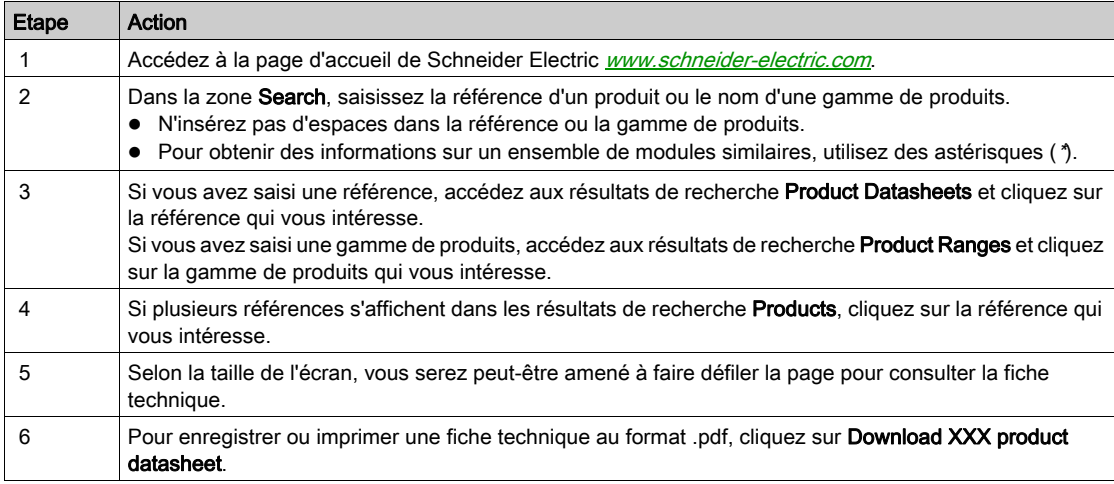

Les caractéristiques présentées dans ce document devraient être identiques à celles fournies en ligne. Toutefois, en application de notre politique d'amélioration continue, nous pouvons être amenés à réviser le contenu du document afin de le rendre plus clair et plus précis. Si vous constatez une différence entre le document et les informations fournies en ligne, utilisez ces dernières en priorité.

#### Documents à consulter

Accédez rapidement à des informations détaillées et complètes sur tous nos produits grâce à votre tablette ou à votre PC, à l'adresse www.schneider-electric.com.

Sur ce site Internet, vous trouverez les informations nécessaires sur les produits et les solutions :

- le catalogue complet, avec des caractéristiques détaillées et les guides de choix ;
- les fichiers de CAO disponibles dans 20 formats, pour vous aider à concevoir votre installation ;
- tous les logiciels et firmwares pour maintenir votre installation à jour ;
- une grande quantité de livres blancs, de documents concernant les environnements, de solutions d'application et de spécifications, afin d'acquérir une meilleure connaissance de nos systèmes électriques, de nos équipements ou de nos automatismes ;
- et enfin, tous les guides de l'utilisateur relatifs à votre variateur, répertoriés ci-dessous :

Vous pouvez télécharger ces publications techniques ainsi que d'autres informations techniques à partir de notre site Web : [www.schneider-electric.com/en/download](https://www.schneider-electric.com/en/download)

(D'autres guides d'options et fiches d'instructions sont disponibles sur [www.schneider-electric.com](http://www.schneider-electric.com))

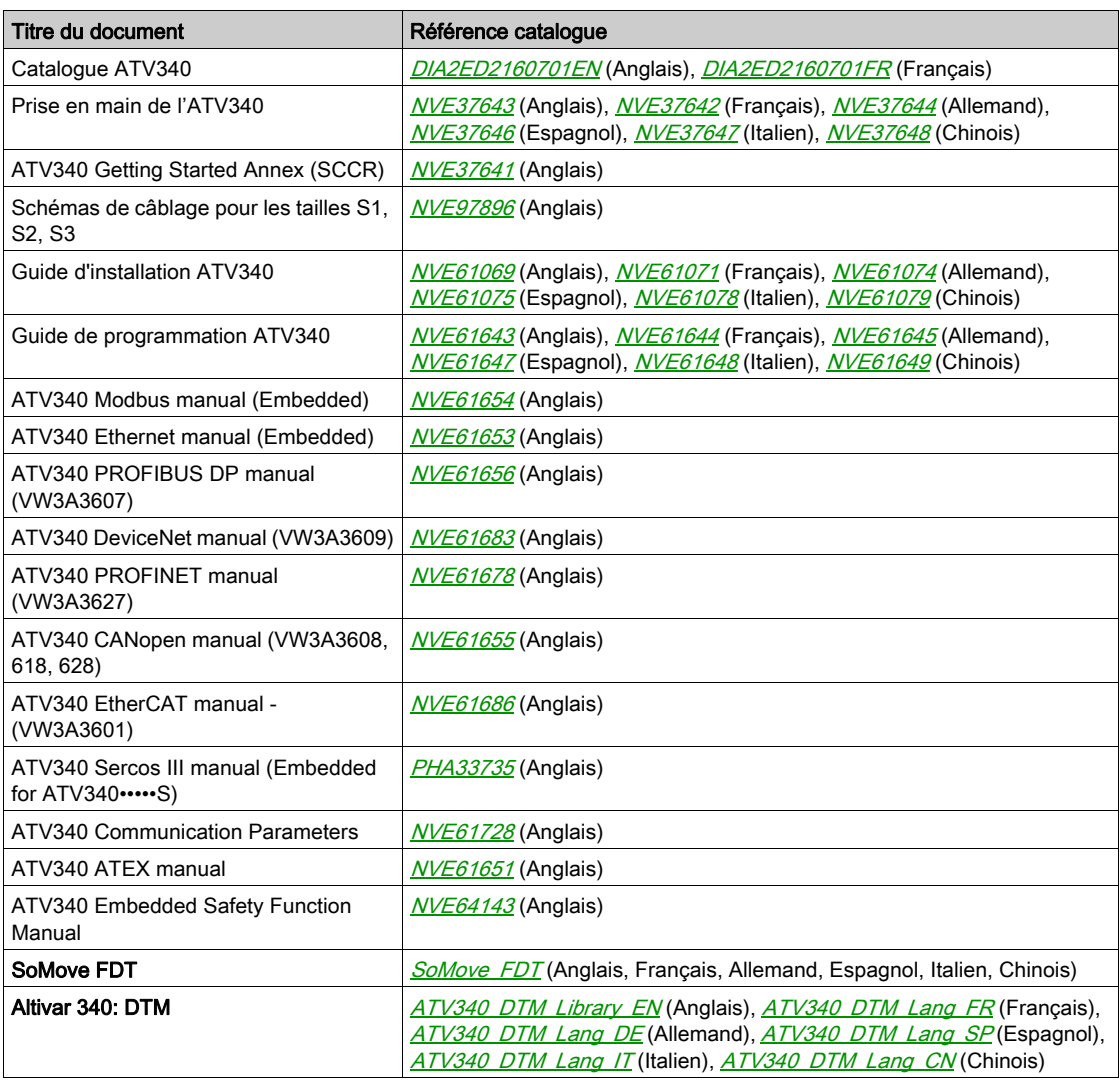

#### **Terminologie**

Les termes techniques, la terminologie et les descriptions correspondantes de ce guide reprennent normalement les termes et les définitions des normes concernées.

Dans le domaine des variateurs, ces messages incluent, entre autres, des termes tels que erreur, message d'erreur, panne, défaut, remise à zéro après détection d'un défaut, protection, état de sécurité, fonction de sécurité, avertissement, message d'avertissement, etc.

Ces normes incluent entre autres :

- la série de normes IEC 61800 : Entraînements électriques de puissance à vitesse variable
- la série de normes IEC 61508 Ed 2 : Sécurité fonctionnelle des systèmes électriques/électroniques/électroniques programmables relatifs à la sécurité
- la norme EN 954-1, Sécurité des machines : Parties des systèmes de commande relatives à la sécurité
- la norme ISO 13849-1 et 2, Sécurité des machines Parties des systèmes de commande relatives à la sécurité
- la série de normes IEC 61158 : Réseaux de communication industriels Spécifications des bus de terrain
- la norme IEC 61784 : Réseaux de communication industriels Profils
- la norme IEC 60204-1 : Sécurité des machines Équipement électrique des machines Partie 1 : règles générales

En outre, le terme zone de fonctionnement est employé conjointement à la description de certains risques spécifiques, et correspond à la définition de zone de risque ou de zone de danger dans la Directive européenne « Machines » (2006/42/CE) et dans la norme ISO 12100-1.

Consultez également le glossaire en fin de manuel.

### Nous contacter

Sélectionnez votre pays sur <www.schneider-electric.com/contact> Schneider Electric Industries SAS Siège social 35, rue Joseph Monier 92500 Rueil-Malmaison France

## <span id="page-12-0"></span>**Chapitre 1** Présentation

## <span id="page-12-1"></span>Présentation du matériel

### Généralités

Le variateur intègre un adaptateur à double port Sercos III qui peut être utilisé dans les bus de terrain industriels Sercos III.

L'illustration suivante montre l'emplacement de l'adaptateur à double port Sercos III :

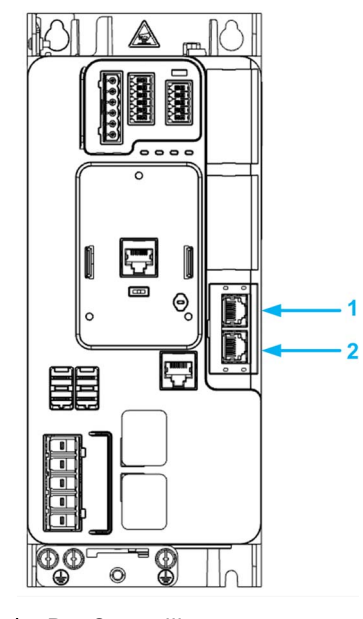

1 Port Sercos III 1. 2 Port Sercos III 2.

## <span id="page-14-0"></span>**Chapitre 2** Configuration matérielle

## Contenu de ce chapitre

Ce chapitre contient les sujets suivants :

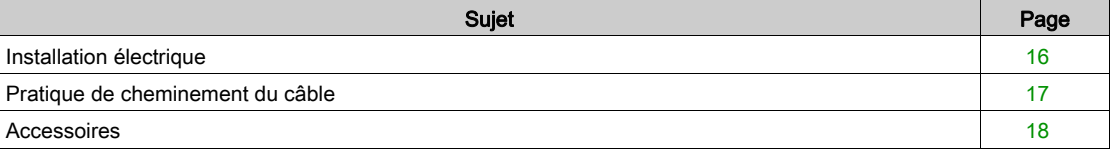

## <span id="page-15-1"></span><span id="page-15-0"></span>Installation électrique

### Brochage

Le variateur est équipé de 2 prises femelles RJ45 pour le raccordement Sercos III.

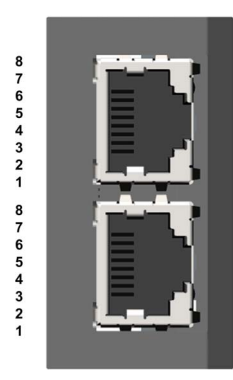

Le tableau fournit les détails du brochage de chaque connecteur RJ45 :

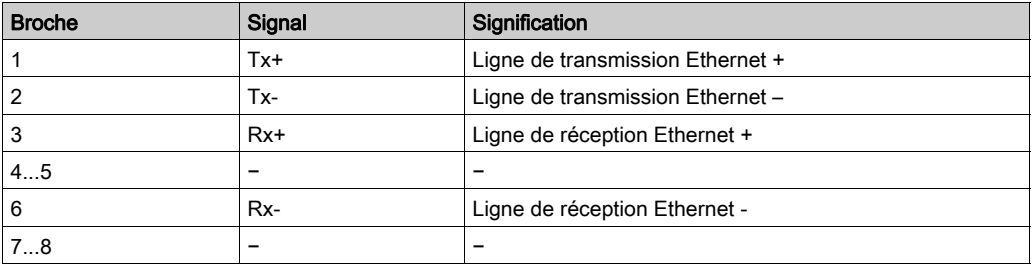

### Spécifications des câbles

Les spécifications des câbles sont les suivantes :

- Cat 5e minimum,
- Utilisez des conducteurs d'équipotentialité (100 BASE-TX, catégorie 5e ou Ethernet industriel Fast Connect)
- Connecteur RJ45, pas de câble croisé
- Blindage : les deux extrémités mises à la terre
- Câble à paire torsadée
- Le câblage, les câbles et les interfaces connectées doivent répondre aux exigences TBTP.
- Longueur de câble maximale par segment = 99,9 m (328 ft)

### <span id="page-16-1"></span><span id="page-16-0"></span>Pratique de cheminement du câble

#### Topologie d'installation

- L'adaptateur Sercos III permet plusieurs solutions de câblage :
- Topologie en ligne ou en double ligne :

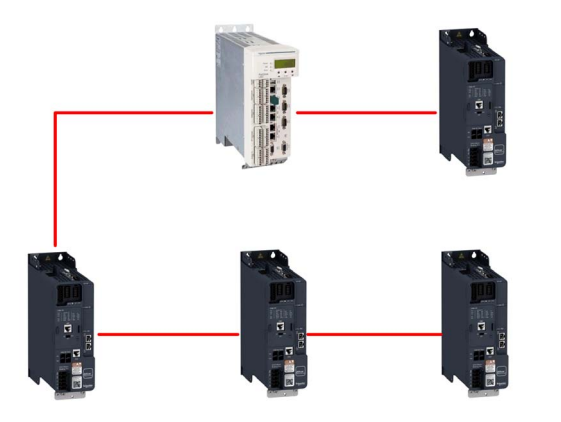

La topologie en double ligne doit être utilisée avec une adresse Sercos comme mode d'identification Sercos. Si le mode d'identification Sercos est basé sur les adresses de topologie, la double ligne ne peut pas être utilisée.

NOTE : Dans la topologie en ligne ou en double ligne, si un variateur est éteint, une erreur [Interr.Comm.Eth.Emb] EtHF est déclenchée sur les autres variateurs raccordés à la même topologie.

Topologie en anneau

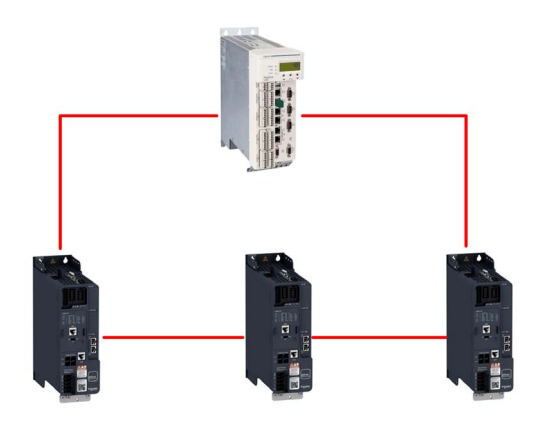

NOTE : Dans la topologie en anneau, la communication sur le réseau Sercos est robuste jusqu'à la perte d'un câble entre deux esclaves ou entre un maître et un esclave.

NOTE : Quelle que soit la topologie, pour maintenir l'intégrité du réseau Sercos lorsqu'un ou plusieurs variateurs sont hors tension, ajoutez une alimentation externe 24 Vdc permanente pour le bloc de commande du variateur.

### <span id="page-17-1"></span><span id="page-17-0"></span>Accessoires

### Câbles SERCOS III avec connecteurs

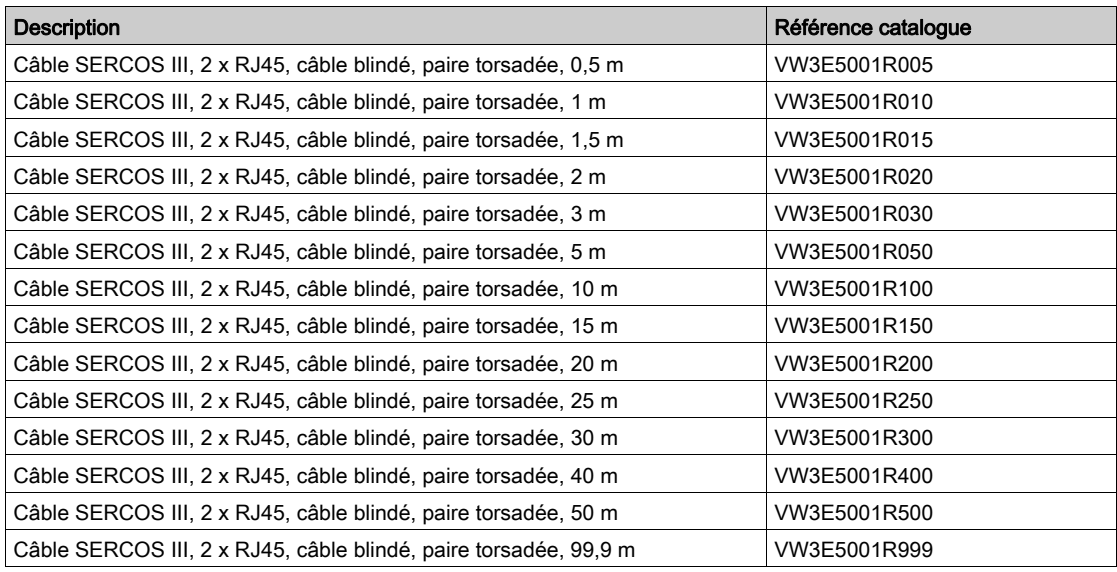

## Contenu de ce chapitre

<span id="page-18-0"></span>Ce chapitre contient les sous-chapitres suivants :

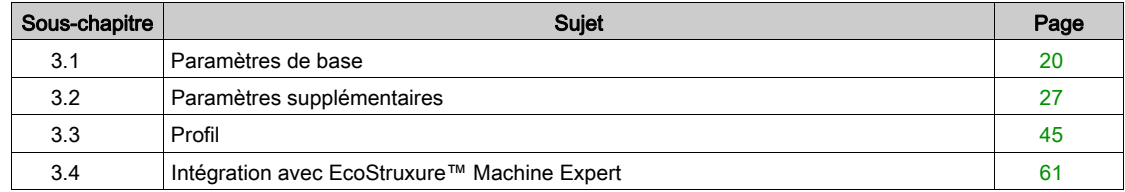

## <span id="page-19-1"></span><span id="page-19-0"></span>Sous-chapitre 3.1 Paramètres de base

### Contenu de ce sous-chapitre

Ce sous-chapitre contient les sujets suivants :

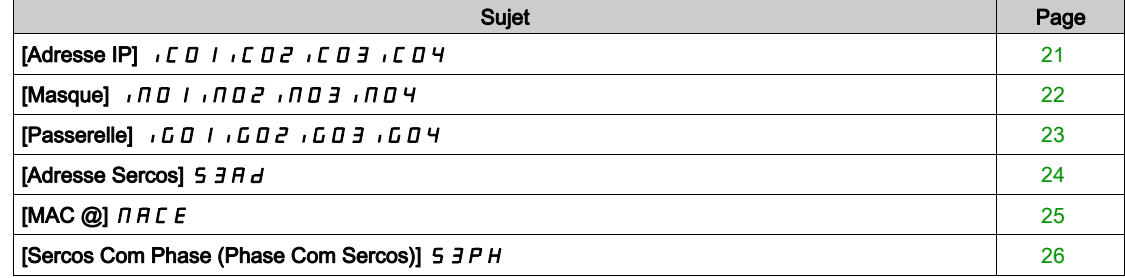

## <span id="page-20-2"></span><span id="page-20-0"></span>[Adresse IP] ICO IICO2ICO3ICO4

#### A propos de ce paramètre

Ce paramètre permet de régler l'adresse IP par défaut.

#### Accès

Ce paramètre est accessible via [Communication]  $\mathcal{L}$   $\sigma$   $\mathcal{D}$  -, menu [Paramètre de COM]  $\mathcal{L}$   $\mathcal{D}$  P - et sousmenu [Config. Eth. Embarq]  $E E F -$ .

Il s'agit d'un paramètre en lecture/écriture

Le numéro de paramètre pour IC01 est 64401

Le numéro de paramètre pour IC02 est 64402

Le numéro de paramètre pour IC03 est 64403

Le numéro de paramètre pour IC04 est 64404

#### Réglages possibles

Le tableau suivant présente les réglages des paramètres :

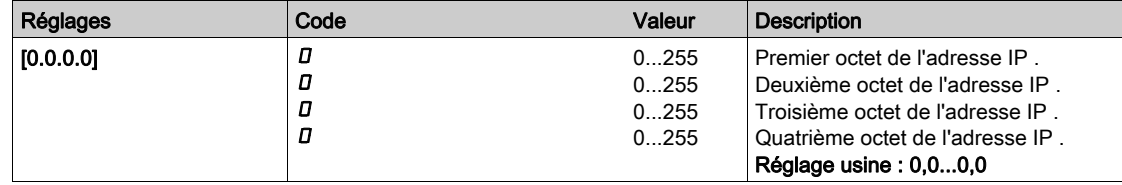

### <span id="page-20-3"></span><span id="page-20-1"></span> $[Masque]$   $I \cap D$   $I \cap D$ <sub>1</sub> $I \cap D$ <sub>1</sub>

#### A propos de ce paramètre

Ce paramètre permet de régler le masque de sous-réseau IP par défaut.

#### Accès

Ce paramètre est accessible via [Communication]  $\mathcal{L} \cap \mathcal{L}$  -, menu [Paramètre de COM]  $\mathcal{L} \cap \mathcal{L}$  - et sousmenu [Config. Eth. Embarq]  $E E F -$ .

Il s'agit d'un paramètre en lecture/écriture

Le numéro de paramètre pour IM01 est 64405

Le numéro de paramètre pour IM02 est 64406

Le numéro de paramètre pour IM03 est 64407

Le numéro de paramètre pour IM04 est 64408

#### Réglages possibles

Le tableau suivant présente les réglages des paramètres :

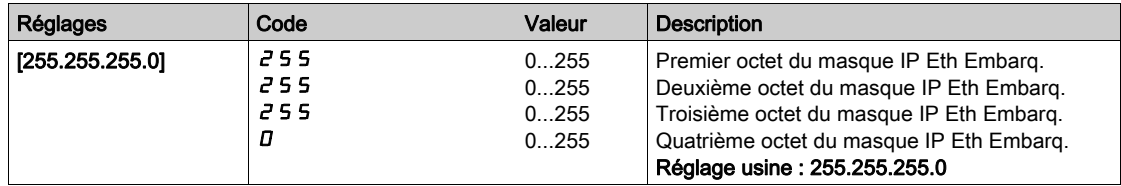

## <span id="page-21-2"></span><span id="page-21-0"></span>[Passerelle] IGO IGO2IGO3IGO4

### A propos de ce paramètre

Ce paramètre permet de régler l'adresse de la passerelle par défaut.

#### Accès

Ce paramètre est accessible via [Communication]  $\mathcal{L} \cap \mathcal{L}$  - , menu [Paramètre de COM]  $\mathcal{L} \cap \mathcal{L}$  - et sousmenu [Config. Eth. Embarq]  $E E E -$ .

Il s'agit d'un paramètre en lecture/écriture

Le numéro de paramètre pour IG01 est 64409

Le numéro de paramètre pour IG02 est 64410

Le numéro de paramètre pour IG03 est 64411

Le numéro de paramètre pour IG04 est 64412

#### Réglages possibles

Le tableau suivant présente les réglages des paramètres :

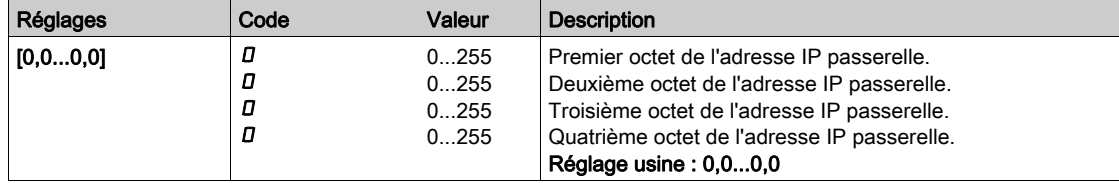

## <span id="page-21-3"></span><span id="page-21-1"></span>[Adresse Sercos]  $5 \overline{3}$   $\overline{7}$   $\overline{d}$

#### A propos de ce paramètre

Ce paramètre permet de régler l'adresse Sercos III de l'appareil. La modification de la valeur du paramètre est appliquée lorsque vous redémarrez le variateur.

#### Accès

Ce paramètre est accessible via [Communication]  $\mathcal{L} G \cap \mathcal{L}$ , menu [Paramètre de COM]  $\mathcal{L} H \cap \mathcal{L}$  - et sousmenu [Config. Eth. Embarq]  $E E E$  -.

Il s'agit d'un paramètre en lecture/écriture

Le numéro de paramètre pour S3AD est 63300.

#### Réglages possibles

Le tableau suivant présente les réglages des paramètres :

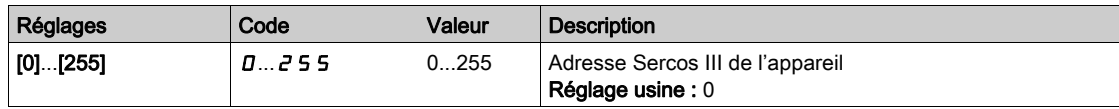

## <span id="page-22-2"></span><span id="page-22-0"></span> $[MAC @] \nI HLE$

### A propos de ce paramètre

Ce paramètre affiche l'adresse MAC de l'appareil.

### Accès

Ce paramètre est accessible via [Affichage]  $\Pi \rho \cdot \rho \cdot$ , menu [Images COM.]  $\Gamma \Pi \Pi \cdot$  et sous-menu [Diag. Eth. Embarqué]  $\Box P E -$ .

Il s'agit d'un paramètre en lecture seule.

Ce paramètre est également accessible avec le paramètre Sercos standard S-0-1019.

### Réglages possibles

Le tableau suivant présente les réglages des paramètres :

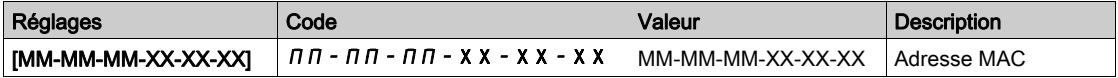

## <span id="page-22-3"></span><span id="page-22-1"></span>[Sercos Com Phase (Phase Com Sercos)]  $5$   $3$   $P$   $H$

### A propos de ce paramètre

Ce paramètre affiche la phase de communication Sercos III réelle.

### Accès

Ce paramètre est accessible via [Affichage]  $\pi$   $\sigma$  -, menu [Images COM.]  $\epsilon$   $\pi$   $\pi$  - et sous-menu [Diag. Eth. Embarqué]  $\prod P E$  -.

Il s'agit d'un paramètre en lecture seule.

Le numéro de paramètre pour S3PH est 63301.

#### Réglages possibles

Le tableau suivant présente les réglages des paramètres :

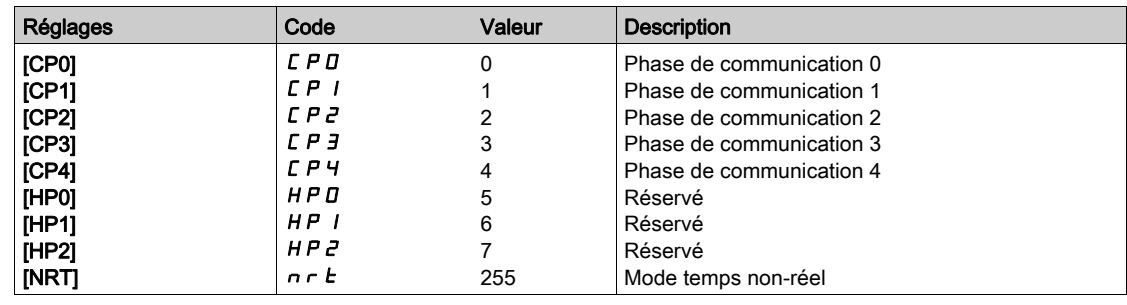

## <span id="page-23-1"></span><span id="page-23-0"></span>Sous-chapitre 3.2 Paramètres supplémentaires

### Contenu de ce sous-chapitre

Ce sous-chapitre contient les sujets suivants :

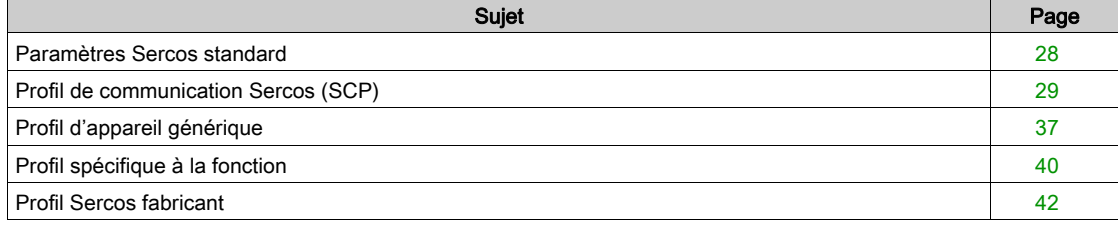

### <span id="page-24-1"></span><span id="page-24-0"></span>Paramètres Sercos standard

### Introduction

Les pages suivantes décrivent les paramètres IDN Sercos standard pris en charge par le variateur.

Les paramètres sont classés par zones de profil et groupes de fonctions.

Les paramètres sont décrits comme l'exemple suivant :

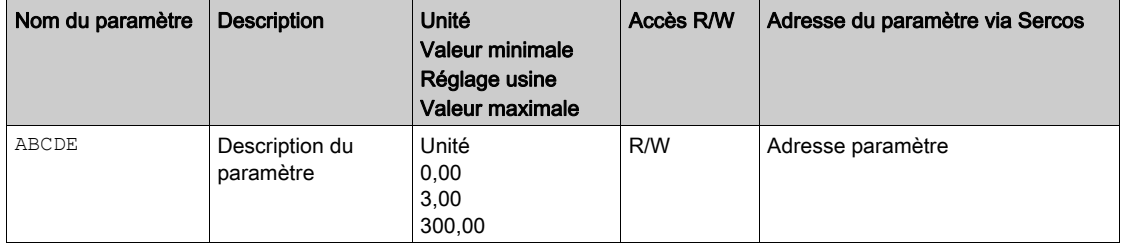

## <span id="page-25-1"></span><span id="page-25-0"></span>Profil de communication Sercos (SCP)

### SCP Identification

Le tableau suivant décrit les paramètres du groupe de fonctions SCP Identification pris en charge par le variateur :

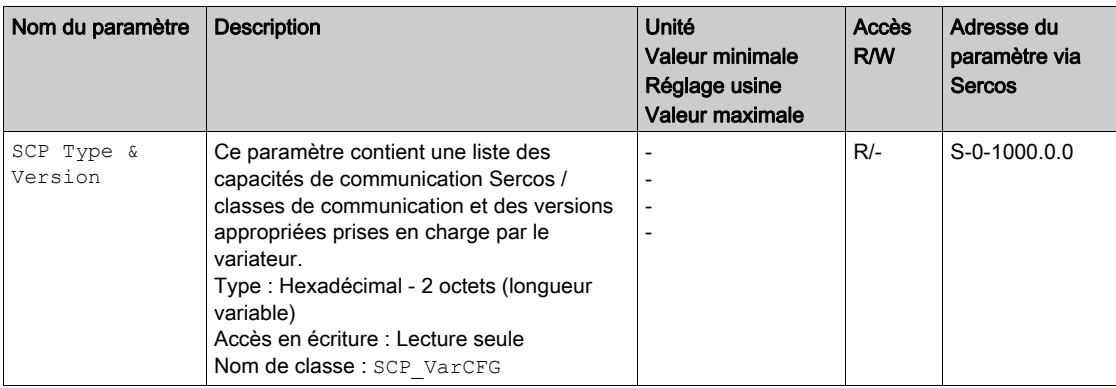

### Timing

Le tableau suivant décrit le paramètre du groupe de fonctions **Timing pris en charge par le variateur** :

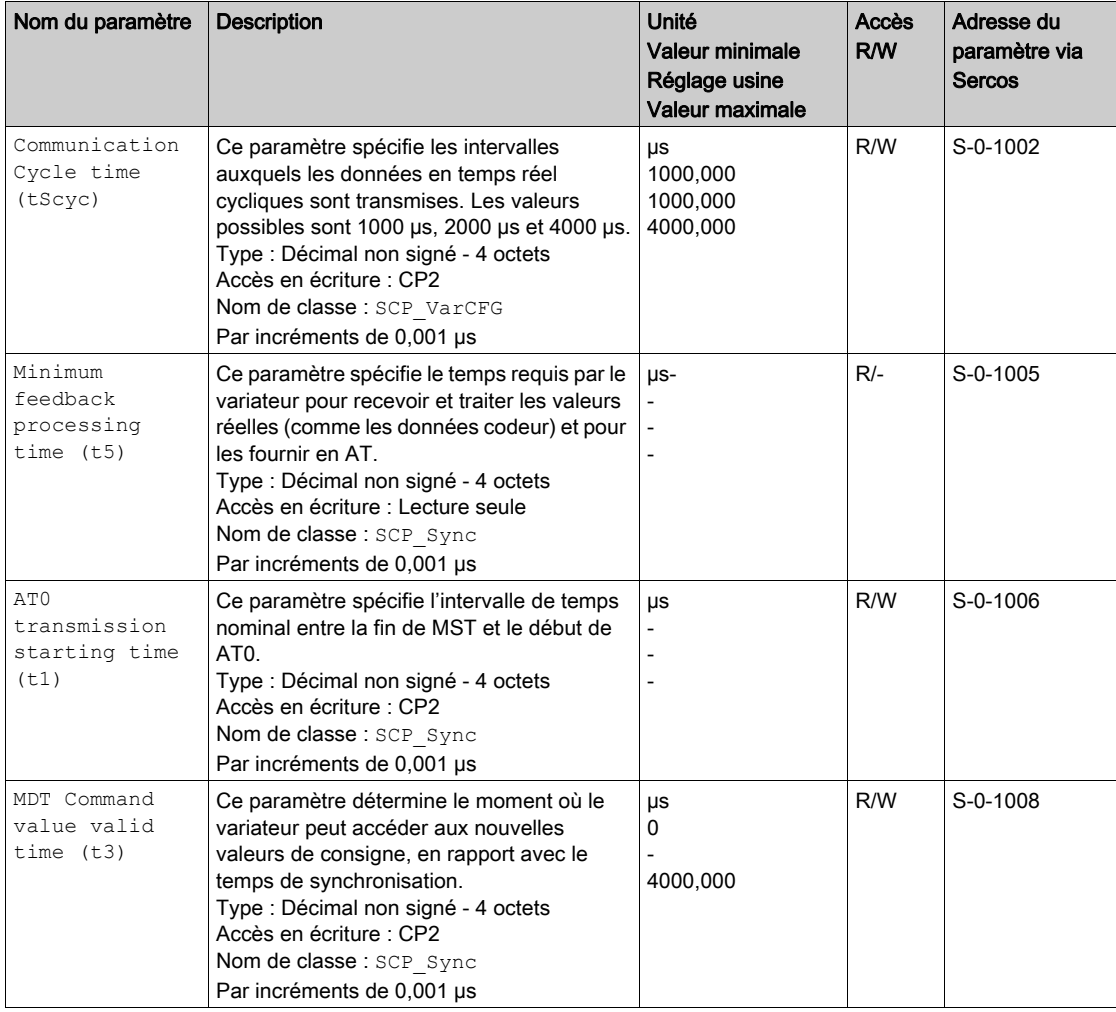

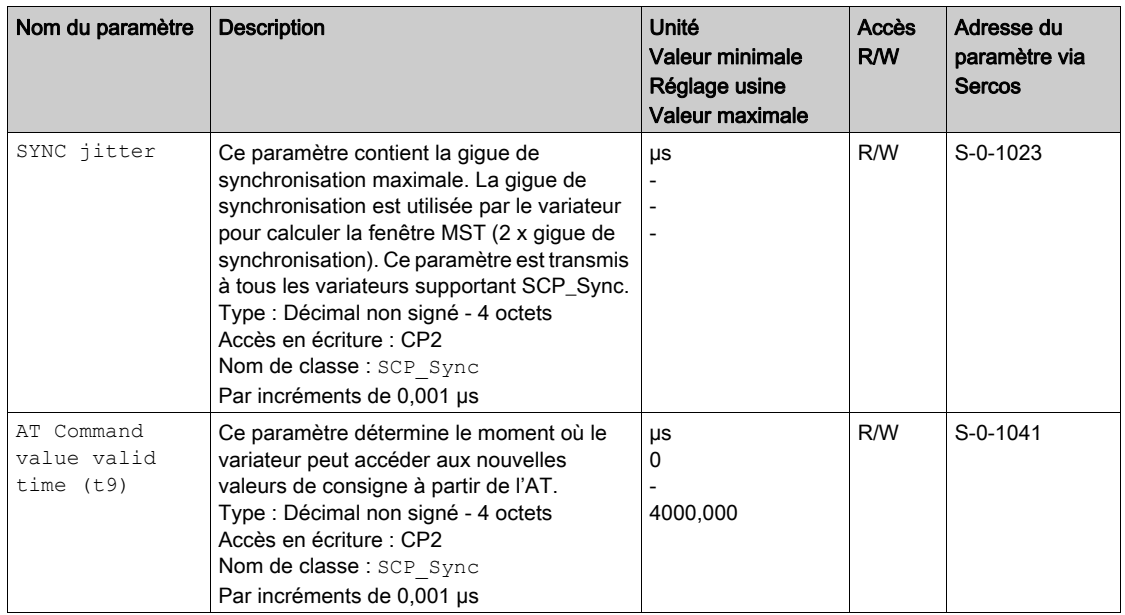

### Sync

Le tableau suivant décrit les paramètres du groupe de fonctions  $\text{sync}$  pris en charge par le variateur :

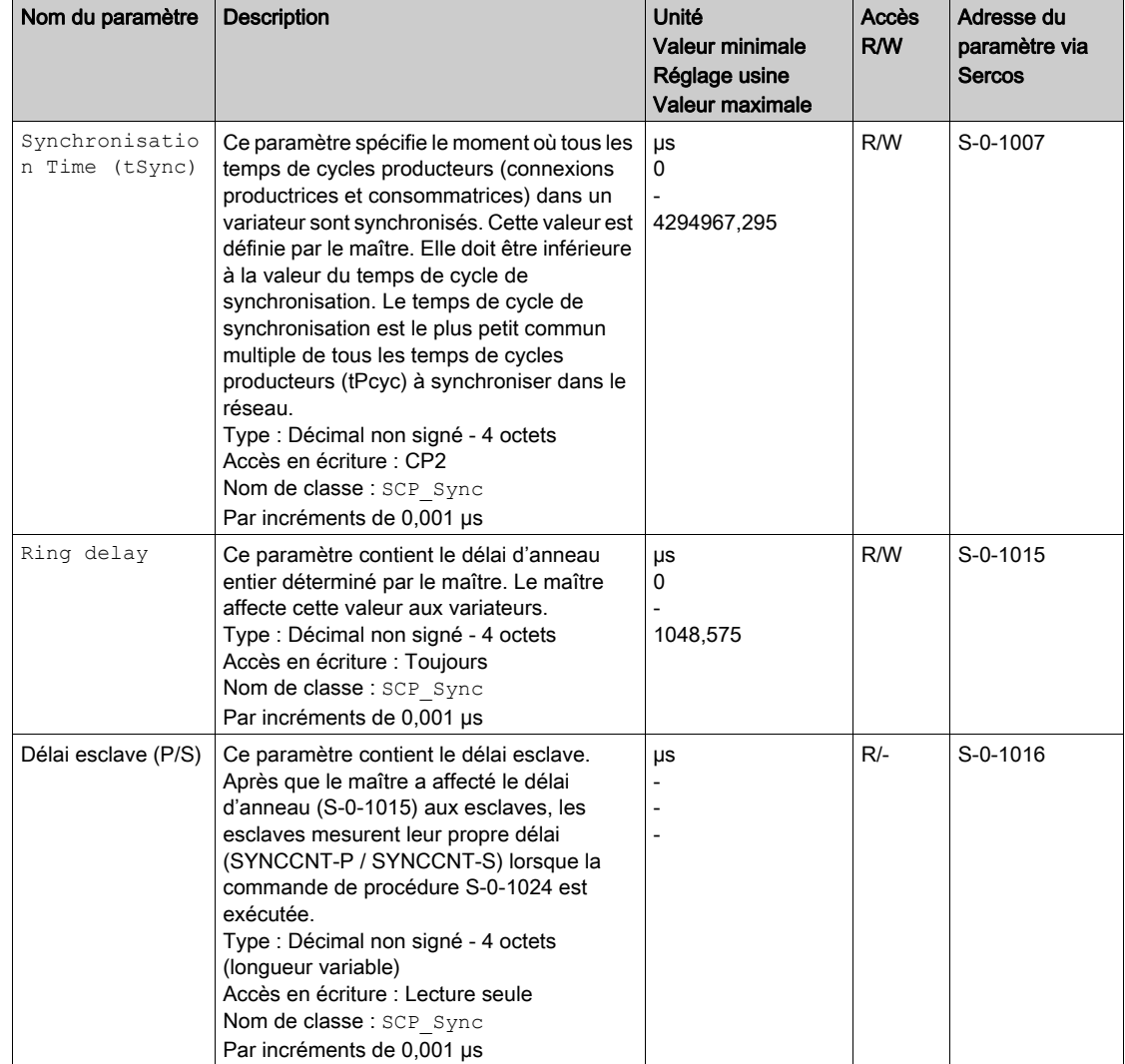

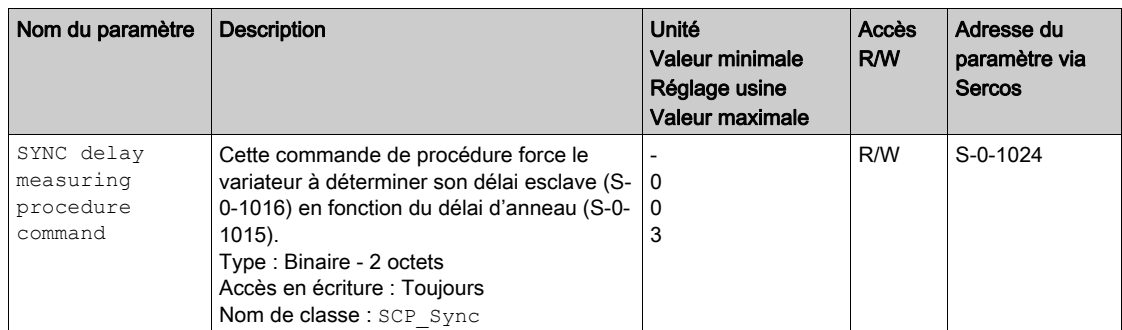

### Telegram Setup

Le tableau suivant décrit les paramètres du groupe de fonctions Telegram Setup pris en charge par le variateur :

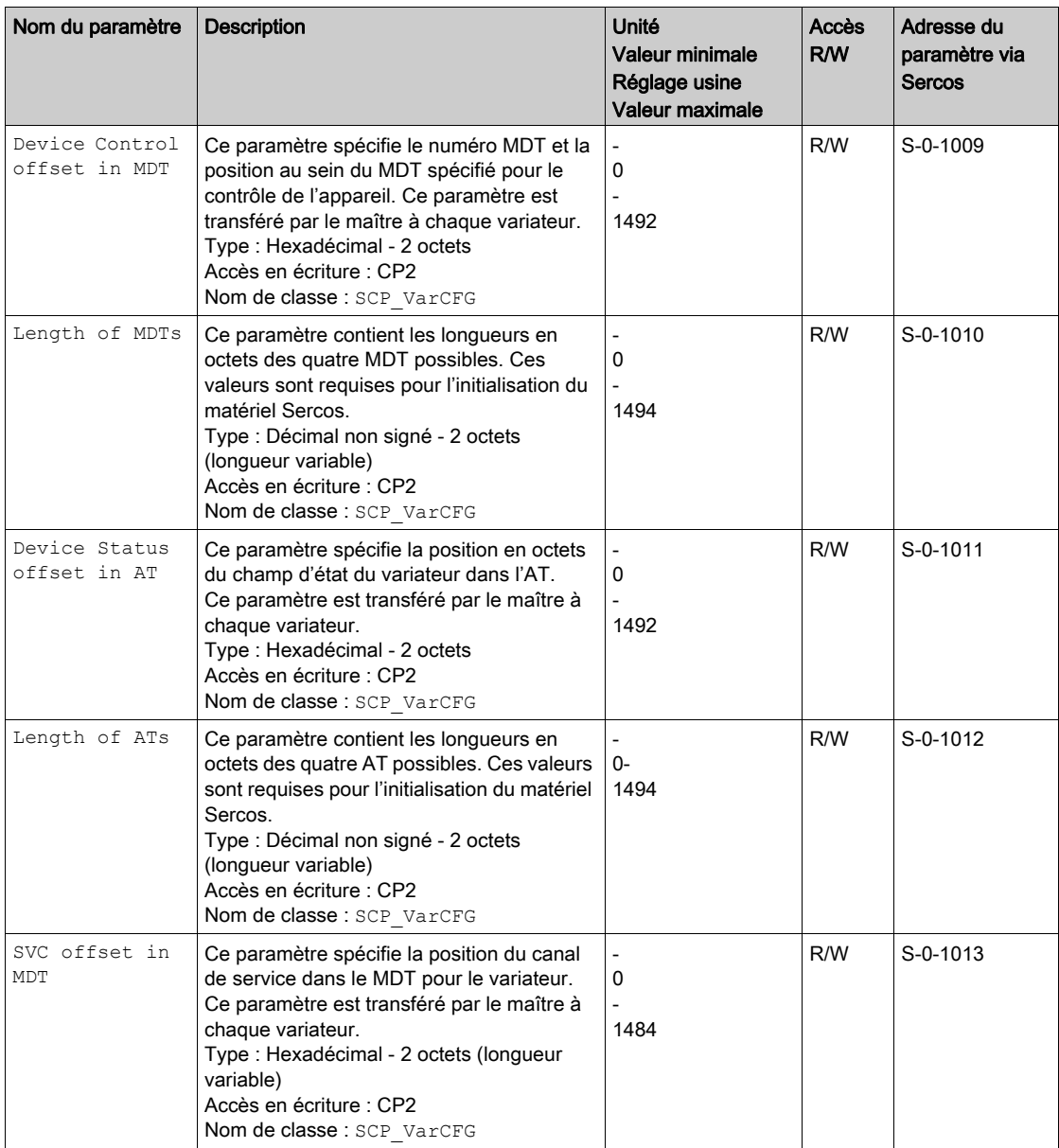

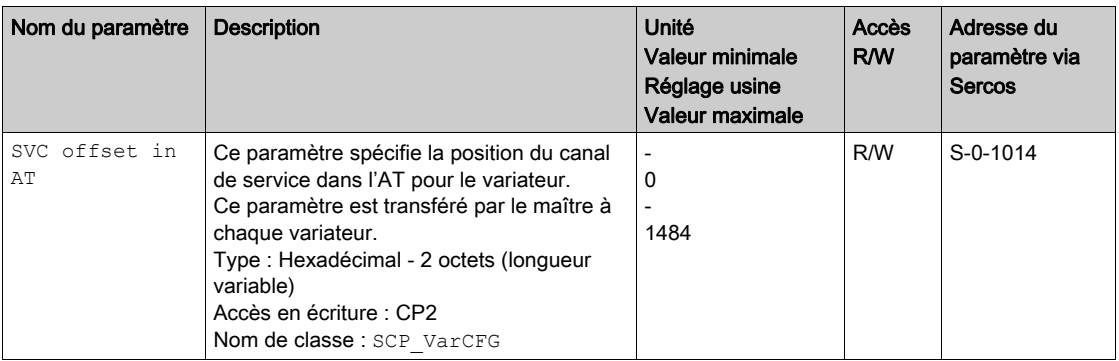

### **Control**

Le tableau suivant décrit les paramètres du groupe de fonctions Control pris en charge par le variateur :

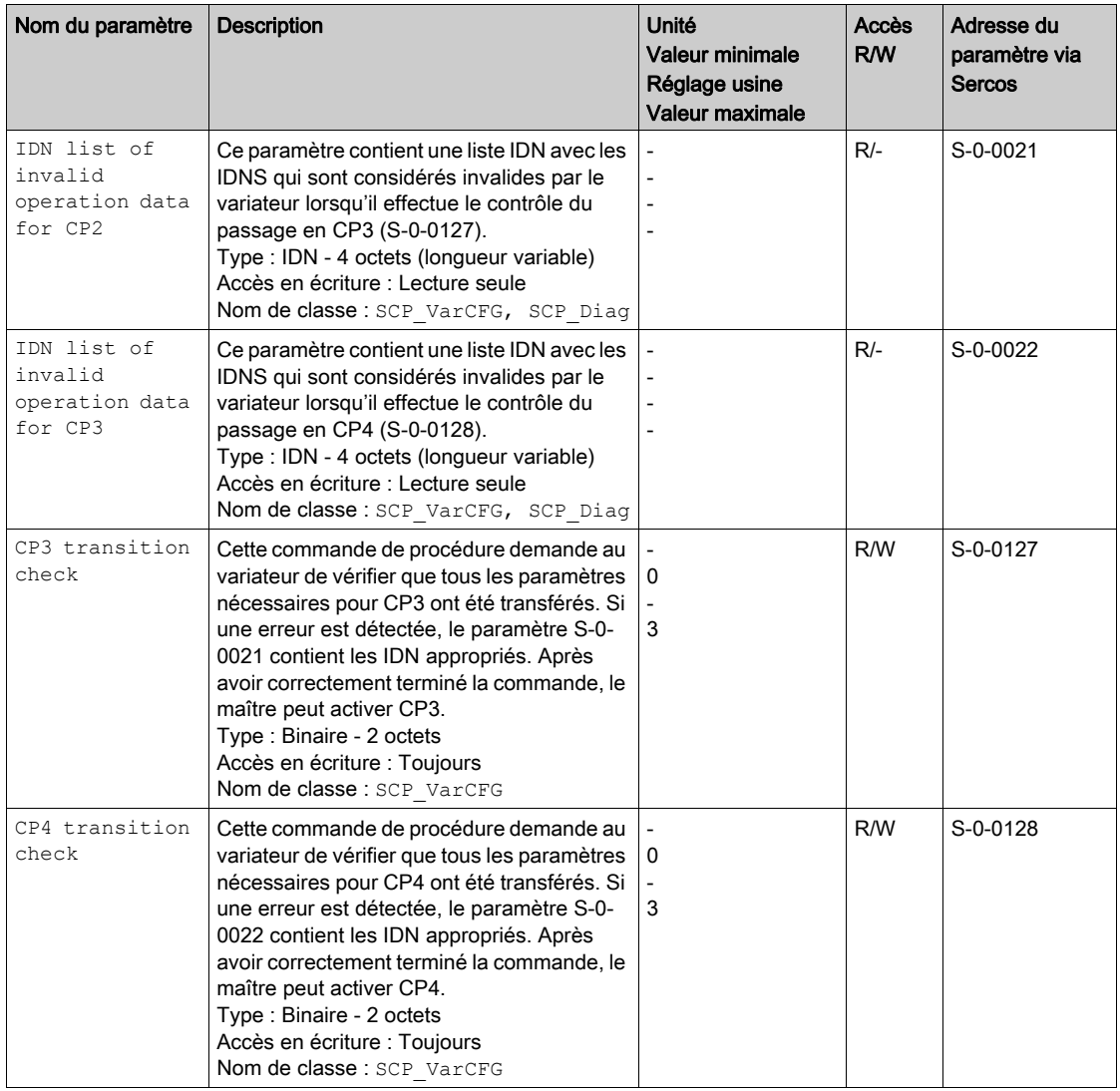

## Bus Diagnostics

Le tableau suivant décrit les paramètres du groupe de fonctions Bus Diagnostics pris en charge par le variateur :

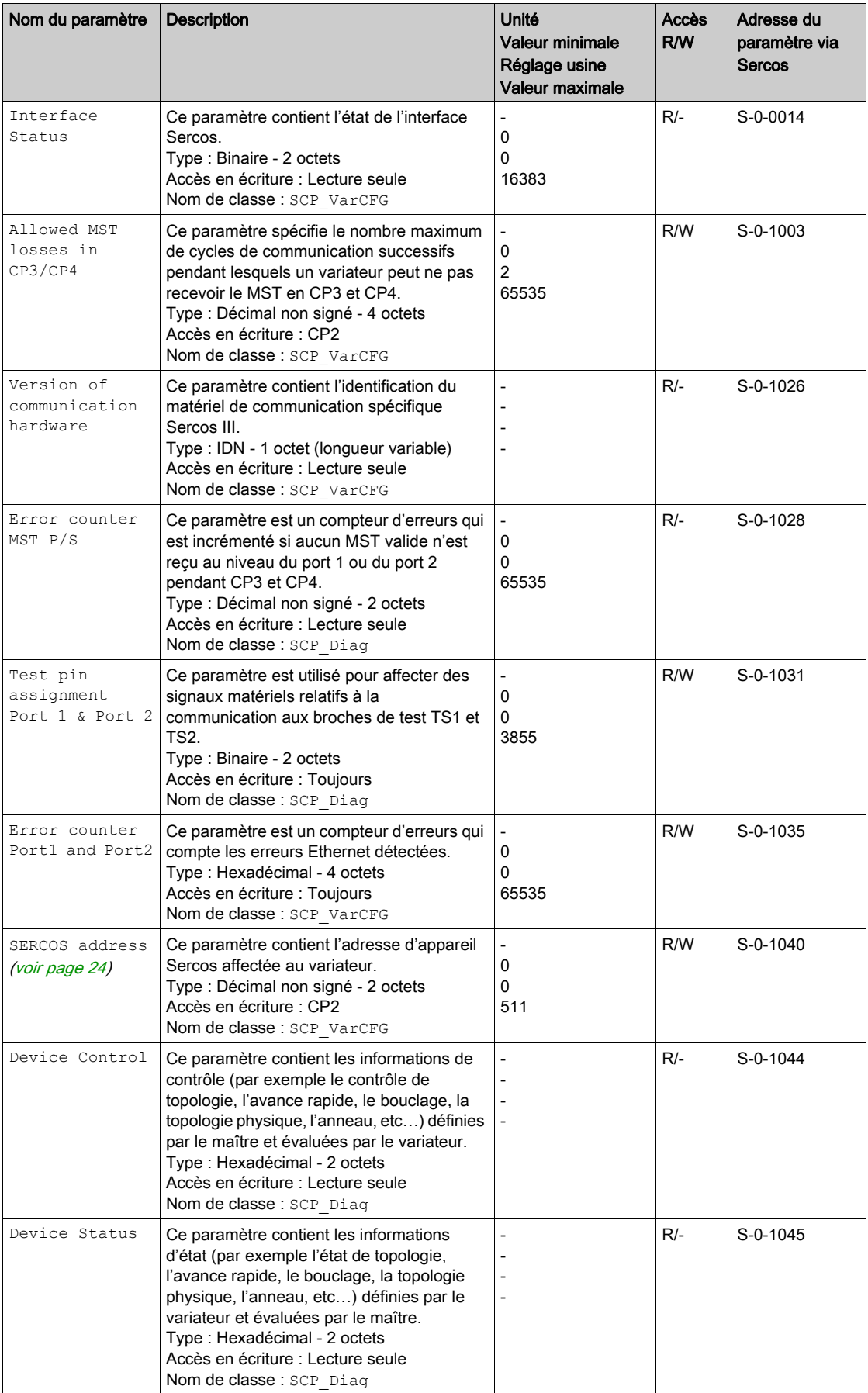

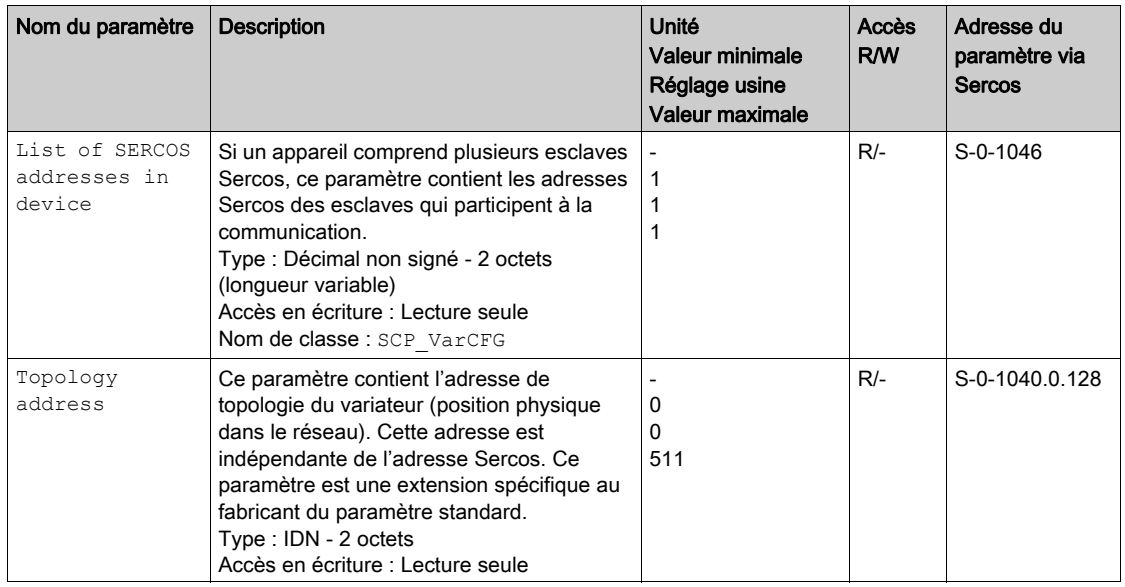

### **Connection**

Le tableau suivant décrit les paramètres du groupe de fonctions Connection pris en charge par le variateur :

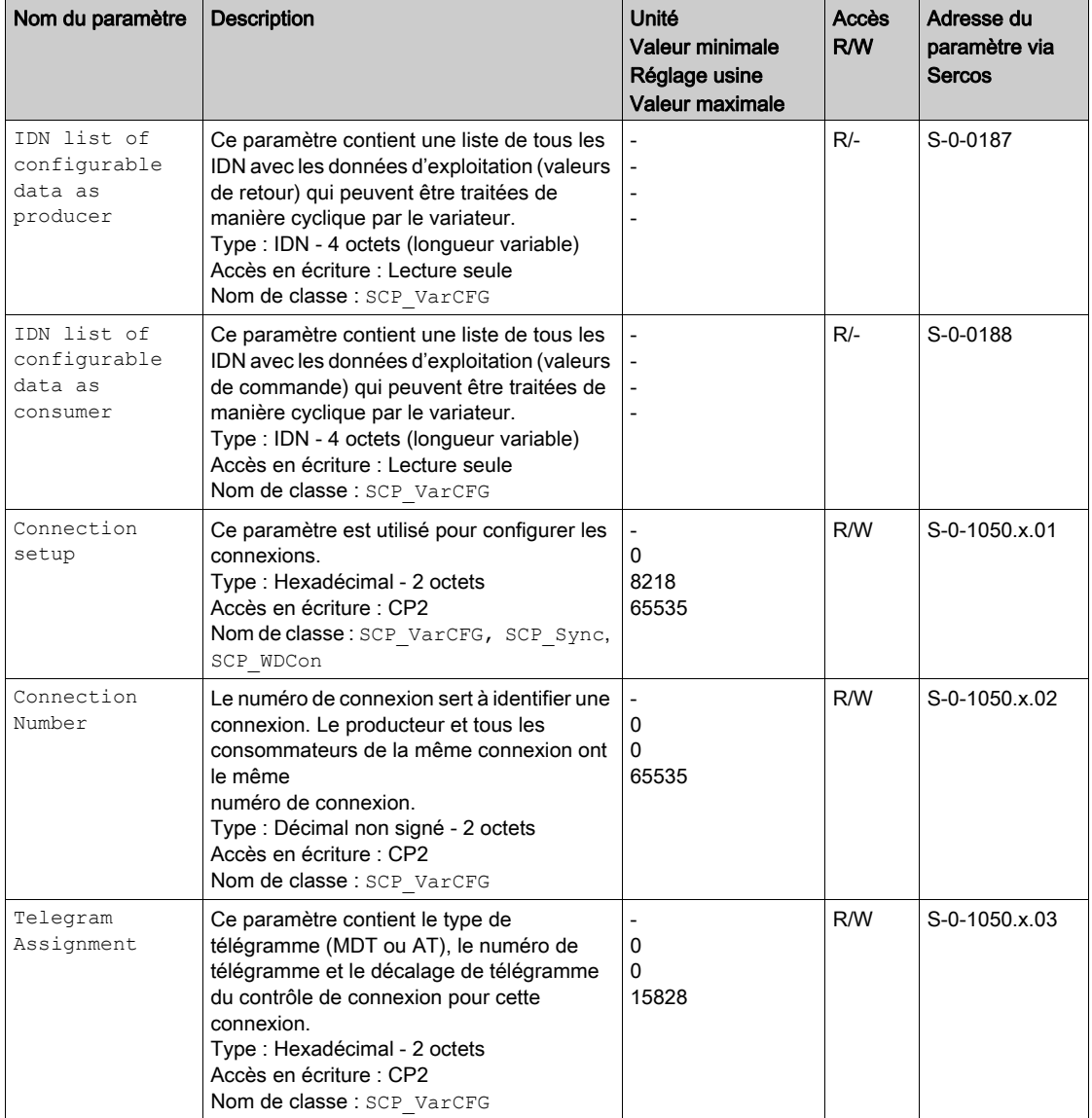

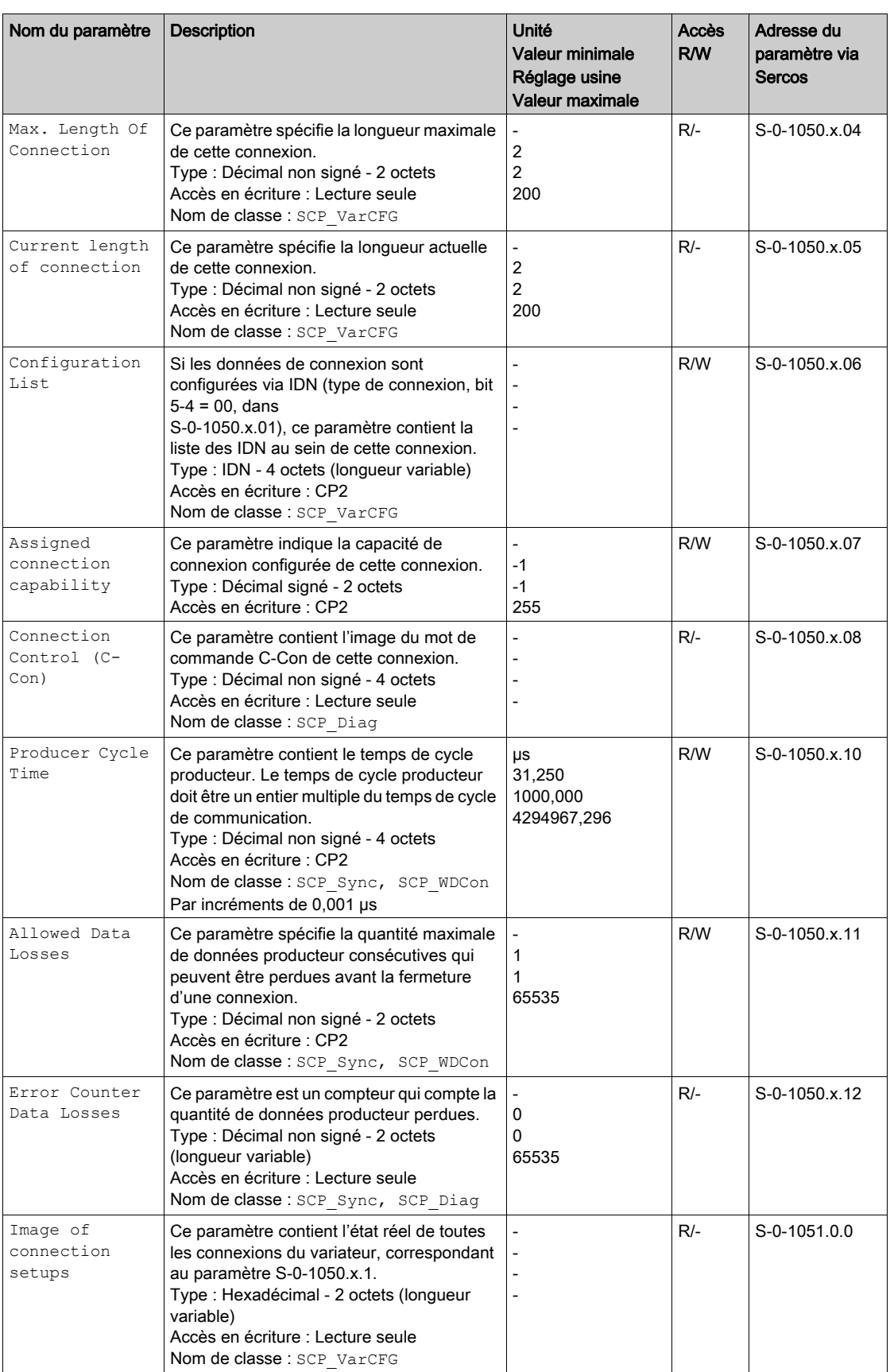

### NRT

Le tableau suivant décrit les paramètres du groupe de fonctions NRT pris en charge par le variateur :

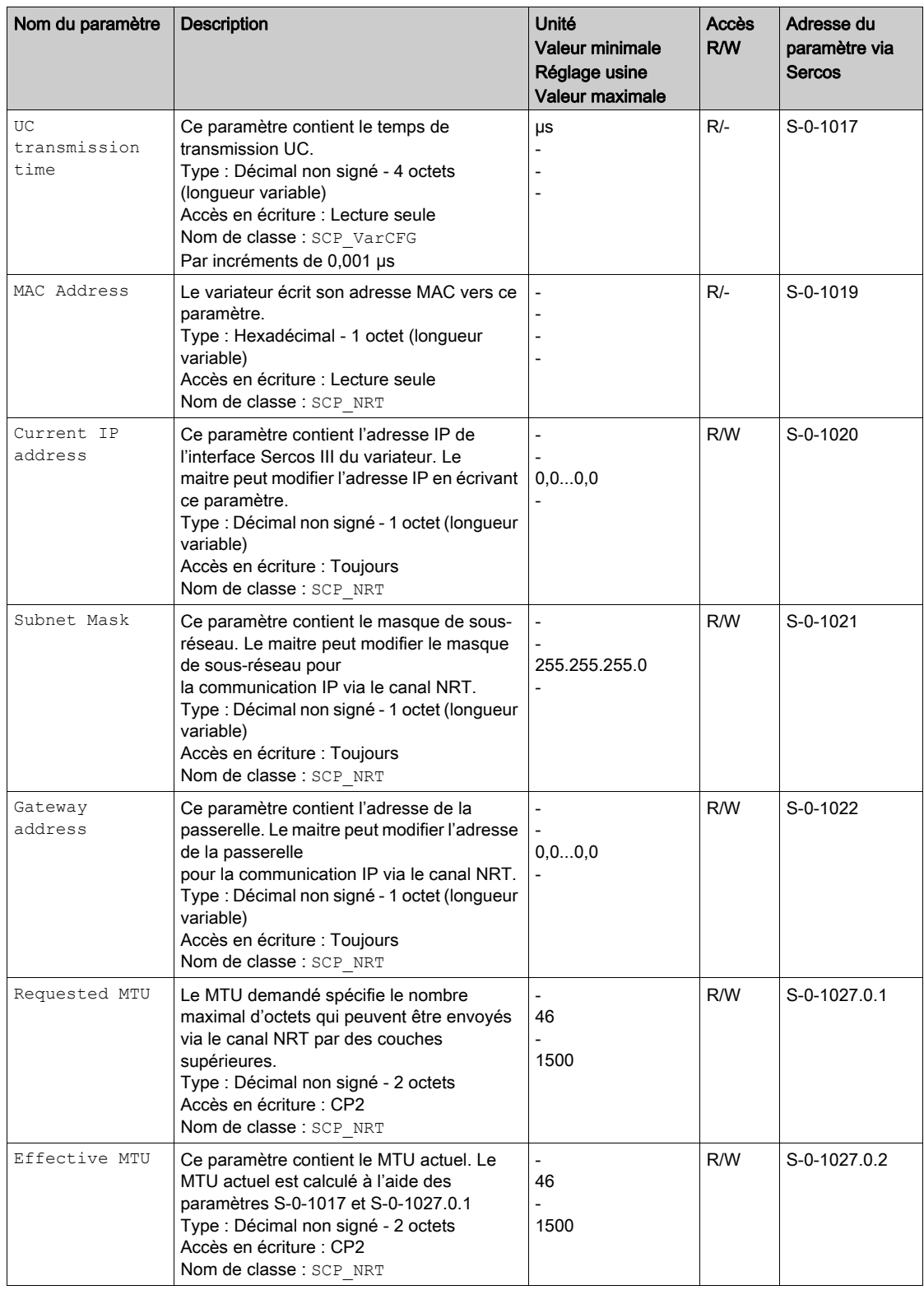

## <span id="page-33-1"></span><span id="page-33-0"></span>Profil d'appareil générique

### Administration

Le tableau suivant décrit les paramètres du groupe de fonctions Administration function pris en charge par le variateur :

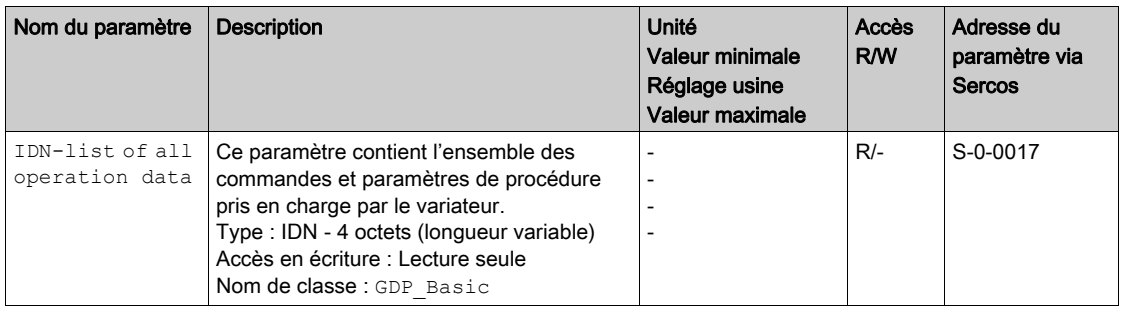

### **Diagnostics**

Le tableau suivant décrit les paramètres du groupe de fonctions Diagnostics pris en charge par le variateur :

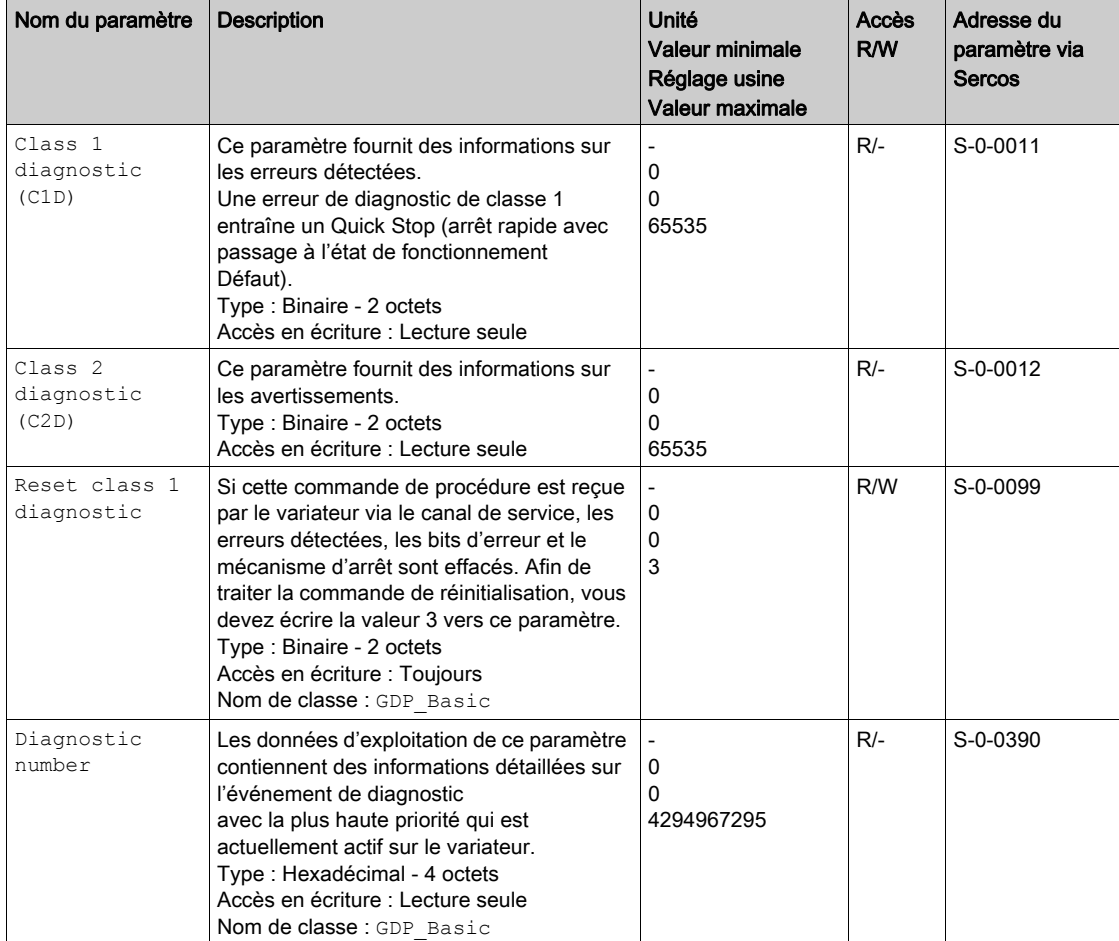

### Identification

Le tableau suivant décrit les paramètres du groupe de fonctions Identification pris en charge par le variateur :

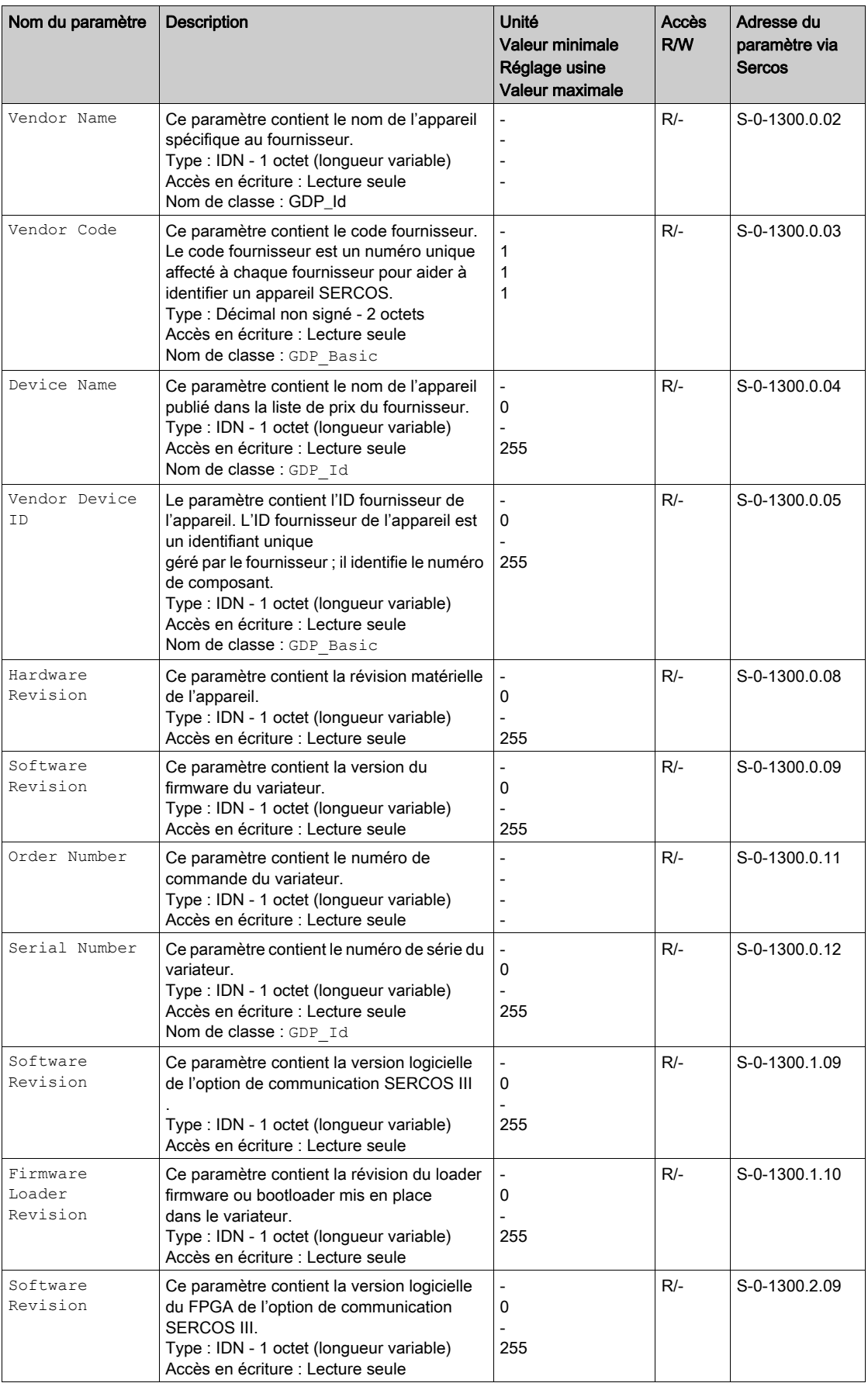

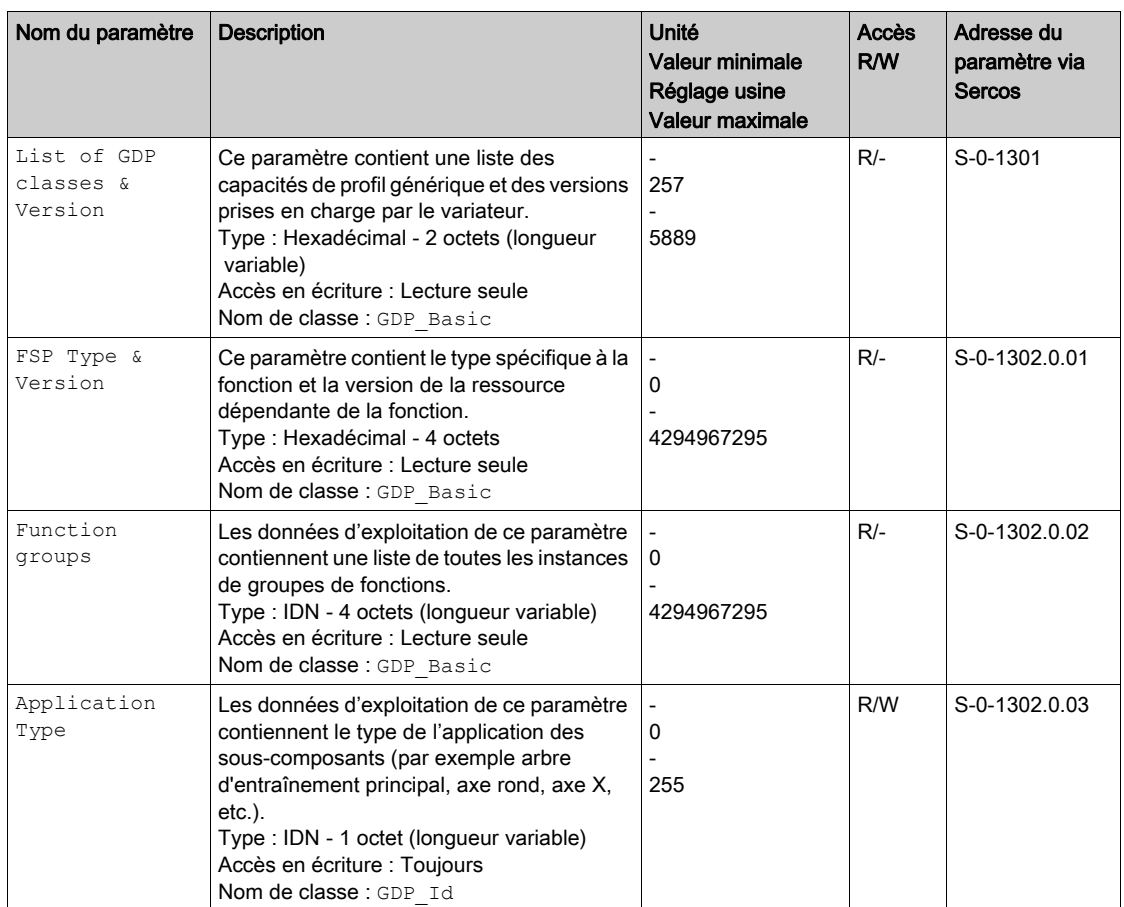
## Profil spécifique à la fonction

#### Drive State Machine

Le tableau suivant décrit les paramètres du groupe de fonctions Drive State Machine pris en charge par le variateur :

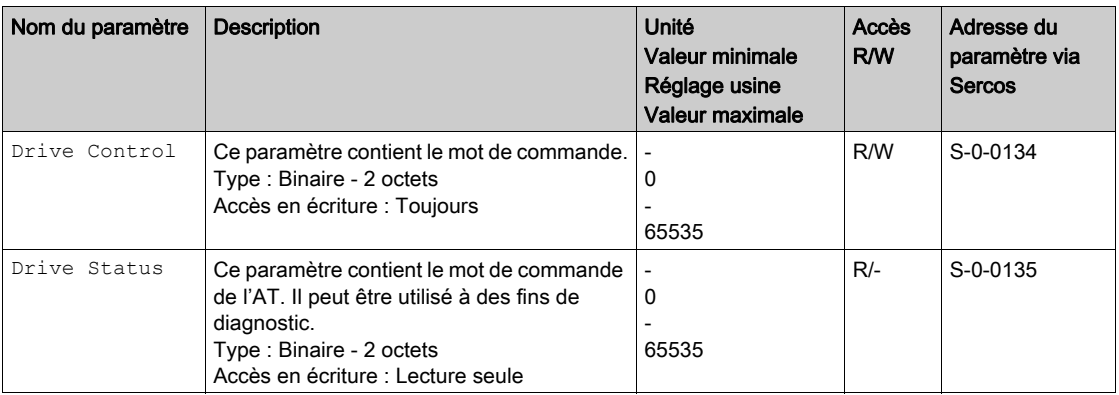

Le contenu de ces deux paramètres est décrit dans la partie concernant le profil Sercos. Drive Control [\(voir](#page-46-0) page 50) et Drive Status [\(voir](#page-47-0) page 51).

#### Modes de fonctionnement

Les valeurs de position cible sont envoyées de façon synchrone au variateur sur une base cyclique. A partir de la position cible reçue, le variateur calcule la vitesse à suivre. Les valeurs transmises sont interpolé de manière linéaire (en interne).

Les applications possibles pour ce mode de fonctionnement sont décrites dans le guide du contrôleur maître.

Ce mode de fonctionnement correspond au mode suivant dans le cas de Sercos III :

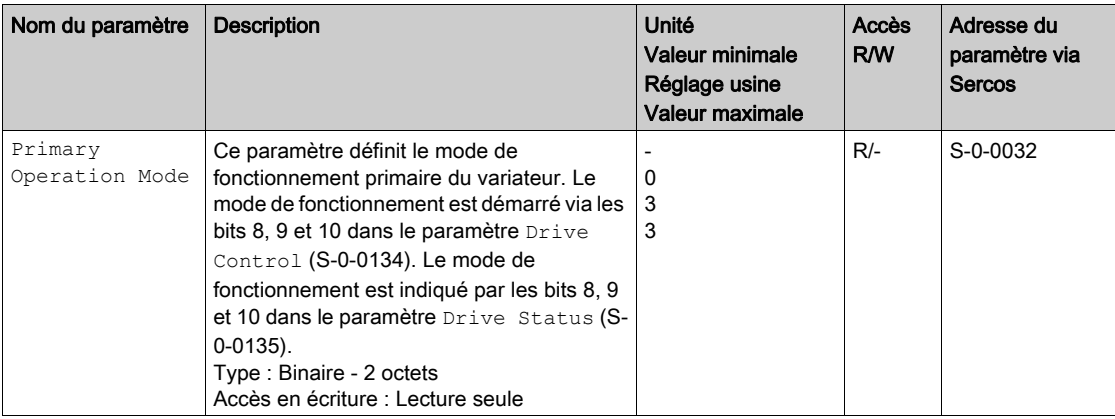

## Position Mode

Le tableau suivant décrit les paramètres du groupe de fonctions Position Mode pris en charge par le variateur :

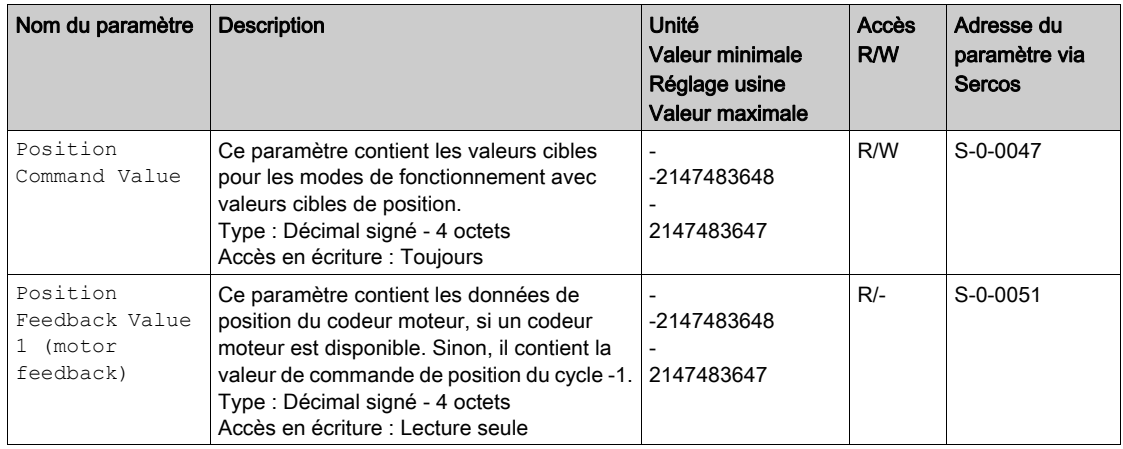

## SE Firmware Update

Le tableau suivant décrit les paramètres du groupe de fonctions SE Firmware Update pris en charge par le variateur :

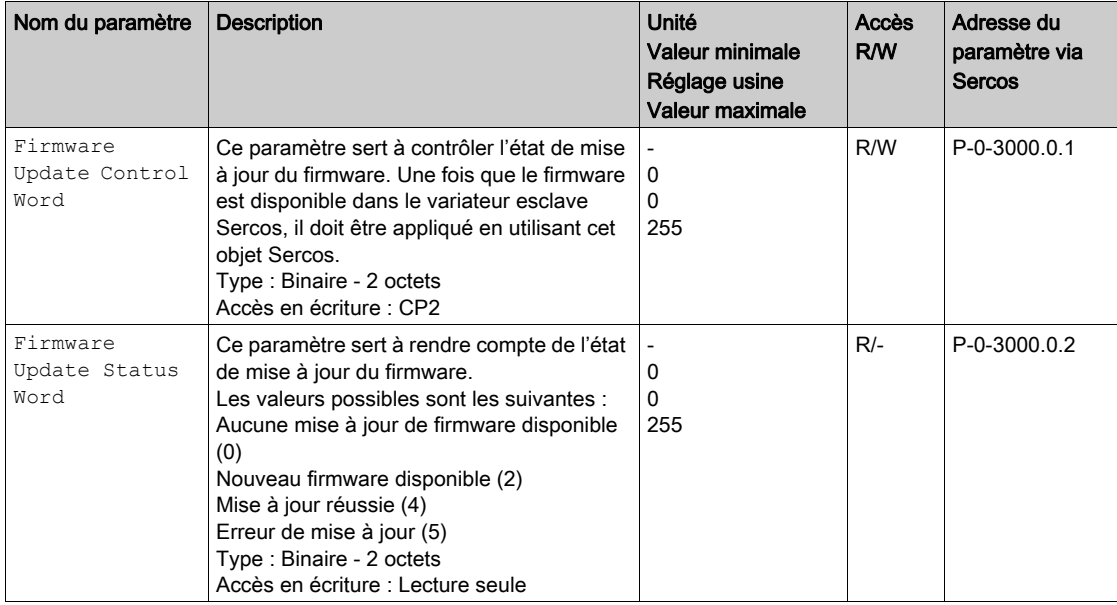

## Profil Sercos fabricant

#### Description de l'IDN Sercos spécifique au fabricant

Les paramètres fabricant sont accessibles avec le canal de service pendant les échanges acycliques.

L'IDN des ces paramètres fabricant ont le format suivant : P-0-Index.0.SubIndex

Le calcul des champs "Index" et "Subindex" s'effectue en utilisant l'adresse Modbus des paramètres. La formule utilisée pour calculer ces deux champs est la suivante :

- $\bullet$  Index = (ModbusAddress div 100) 30 + 2000 (avec la division entière "div")
- Subindex = ModbusAddress mod 100 (avec la fonction module "mod")

Par exemple, l'adresse Modbus de FRHD (référence vitesse avant rampe) est 8605, l'adresse Sercos associée est P-0-2056.0.5.

Une liste des adresses de paramètres est disponible dans le fichier des paramètres de communication ATV340 [\(NVE61728\)](https://www.schneider-electric.com/en/download/document/NVE61728/).

#### Paramètres en temps réel

Le tableau suivant donne la liste des paramètres qui peuvent être ajoutés avec le canal temps réel (AT et MST). Un complément d'information sur ces paramètres est disponible dans le fichier Excel des paramètres de communication.

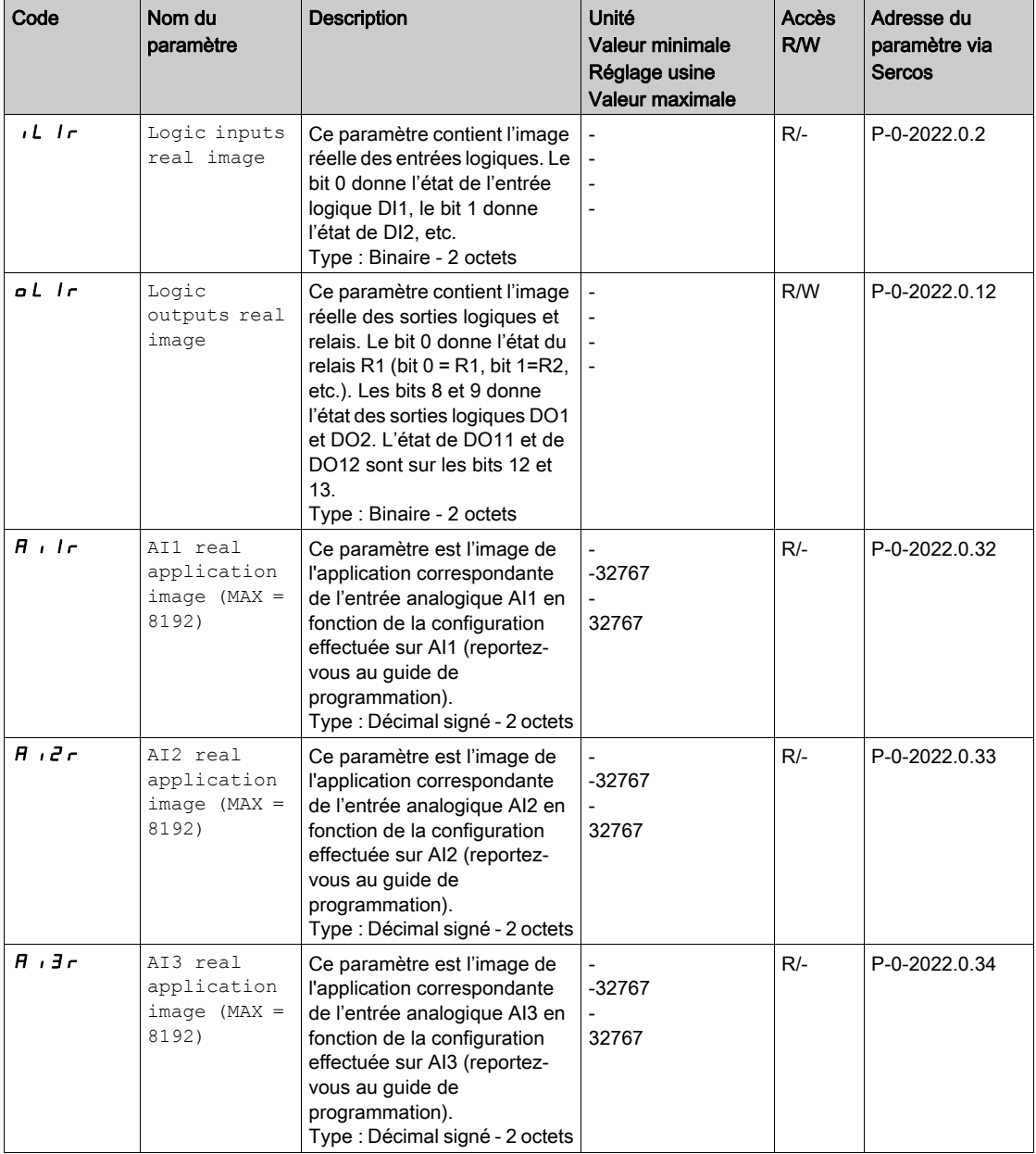

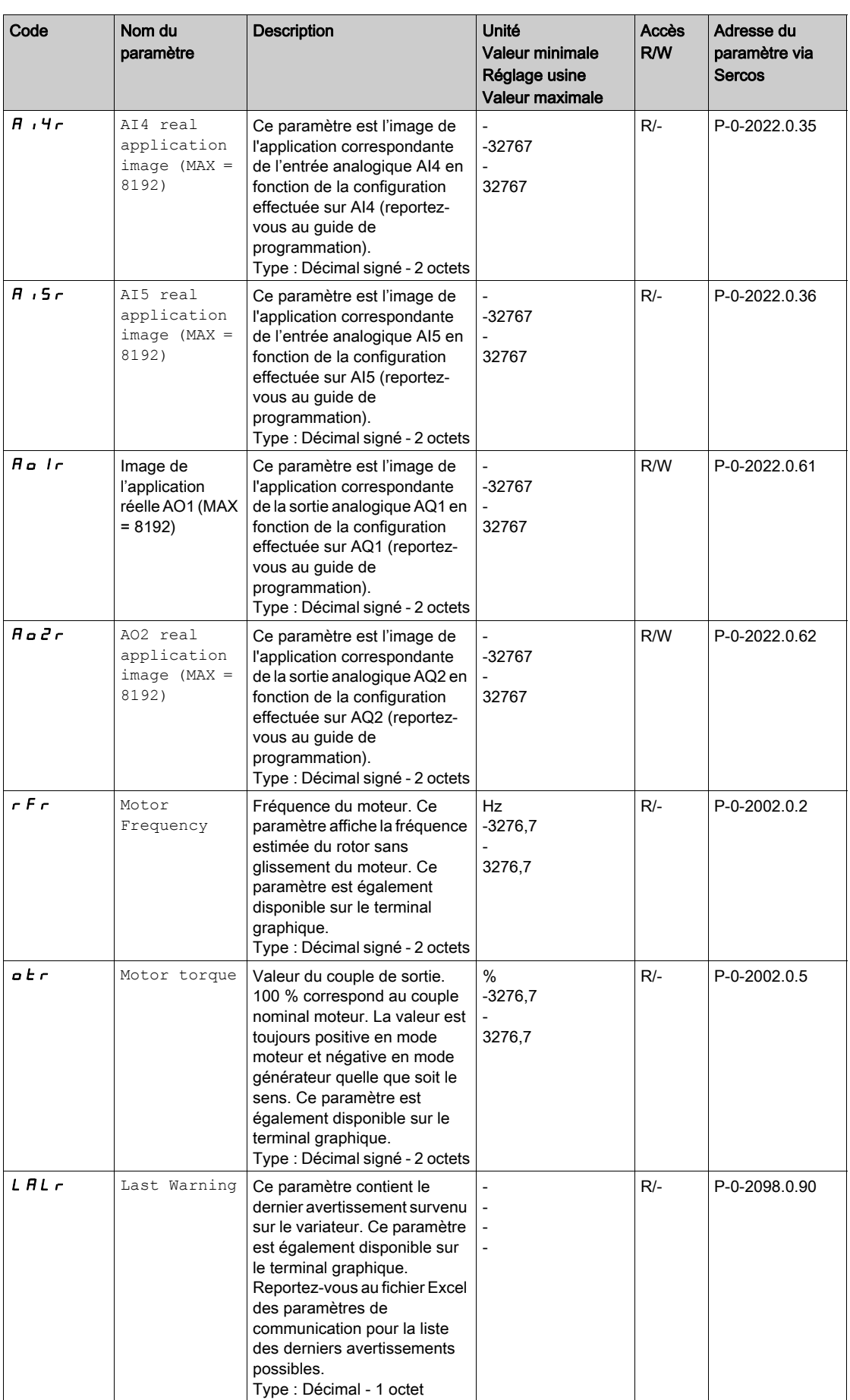

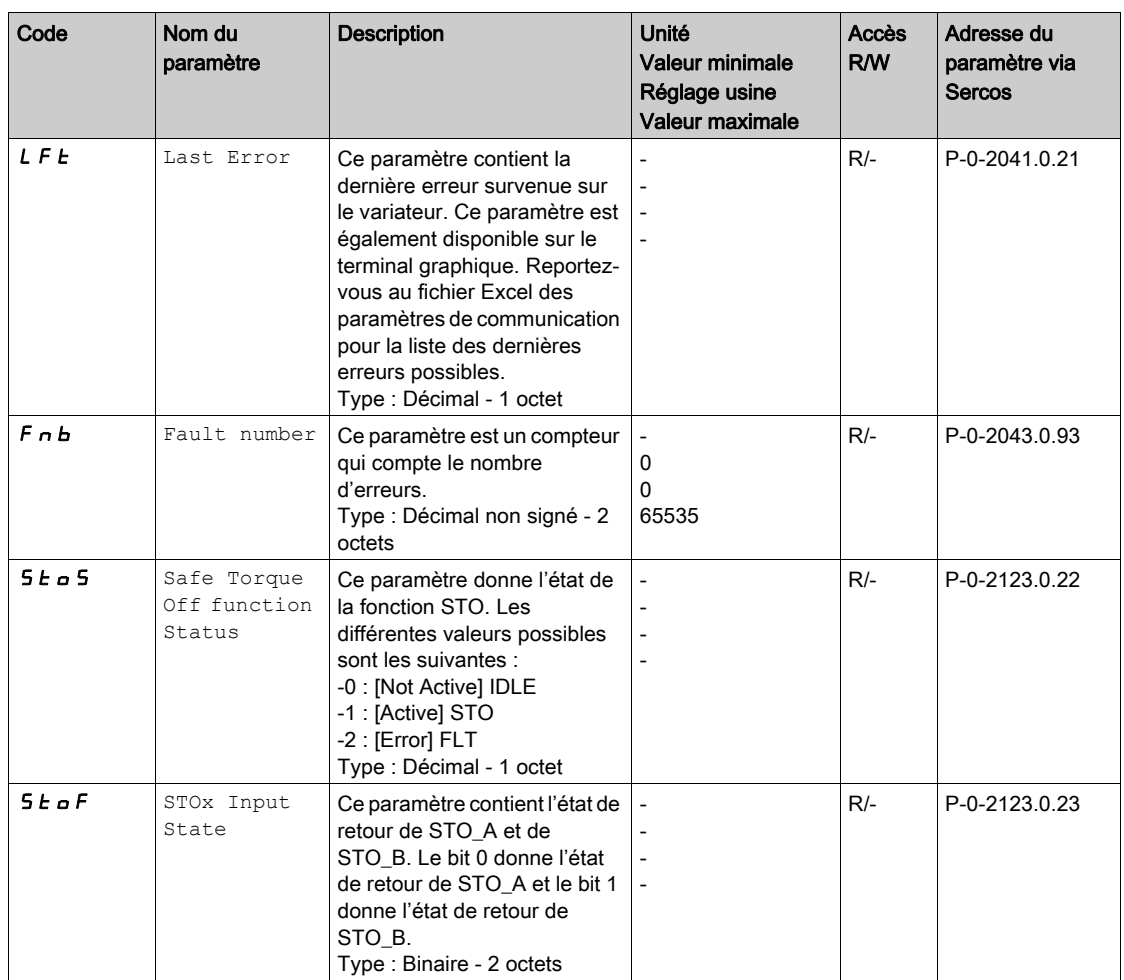

# Sous-chapitre 3.3 Profil

#### Contenu de ce sous-chapitre

Ce sous-chapitre contient les sujets suivants :

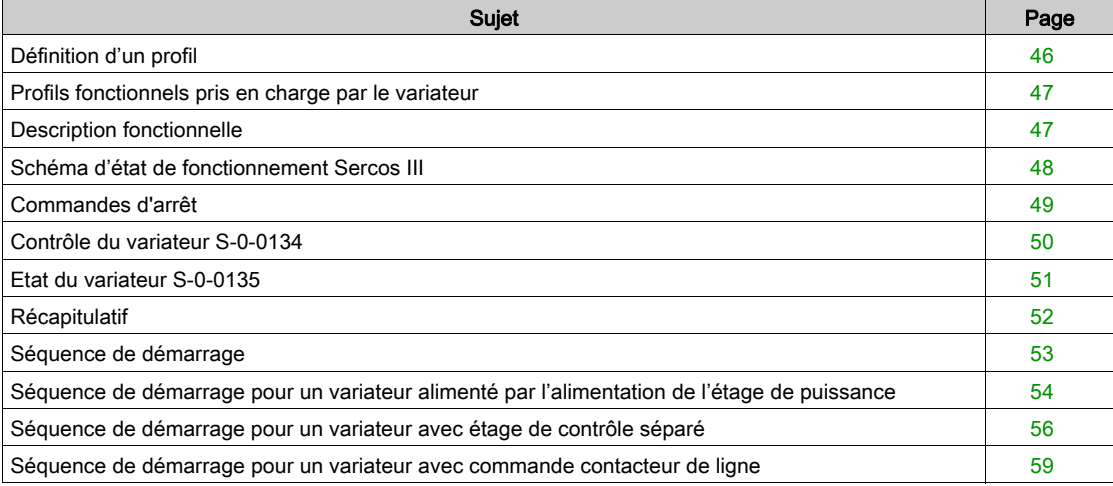

## Définition d'un profil

#### Types de profils

Il existe 3 types de profil :

- Profils de communication
- Profils fonctionnels
- Profils d'application

#### Profil de communication

Un profil de communication décrit les caractéristiques d'un bus ou d'un réseau :

- Câbles
- Connecteurs
- Caractéristiques électriques
- Protocole d'accès
- Système d'adressage
- Service d'échanges périodiques
- Service de messagerie
- $\bullet$  ...

Un profil de communication est unique et propre à un type de bus de terrain (tel que Modbus, PROFIBUS DP, ...) et est utilisé par différents types d'appareils.

#### Profil fonctionnel

Un profil fonctionnel décrit le comportement d'un type d'appareil :

- Fonctions
- Paramètres (comme nom, format, unité, type, ...)
- Variables d'entrées/sorties périodiques
- Graphe d'état
- $\bullet$  ...

Un profil fonctionnel est commun à tous les membres d'une famille d'appareils (comme les variateurs de vitesse, les codeurs, les modules d'E/S, les afficheurs, ...).

Ils peuvent comporter des parties communes ou similaires. Les profils fonctionnels standardisés (IEC 61800-7) des variateurs de vitesse sont :

- $\bullet$  CiA402
- PROFIDRIVE
- CIP AC Drive
- **SERCOS III**

#### Profil d'application

Le profil d'application définit les services que doivent fournir les appareils sur une machine. .

#### Interchangeabilité

Les profils de communication et les profils fonctionnels ont pour objectif de permettre l'interchangeabilité des appareils connectés via le bus de terrain.

## Profils fonctionnels pris en charge par le variateur

#### Profil Sercos

Le variateur démarre uniquement à la suite d'une séquence de commande.

Le profil Sercos III est uniquement pris en charge par le bus de terrain Sercos III.

Le mot de commande (S-0-0134) et le mot d'état du variateur (S-0-0135) sont spécifiques et standardisés.

Le variateur prend en charge le mode de positionnement en utilisant ce bus de terrain.

Les commandes de position sont échangées par valeur de retour position (S-0-0051) et par valeur de commande de position (S-0-0047).

## Description fonctionnelle

#### Introduction

Le fonctionnement du variateur implique deux fonctions principales, illustrées dans les schémas cidessous.

#### Sercos III

La figure suivante montre le schéma de contrôle pour le fonctionnement du variateur :

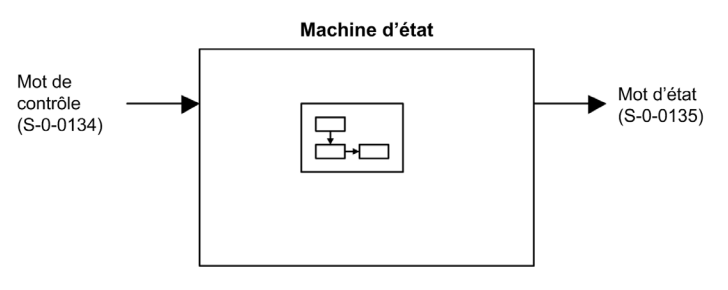

En ce qui concerne le mode de contrôle, une commande de position de référence (S-0-0047) est envoyée au variateur. Dans le variateur, cette position de référence est convertie en vitesse en tenant compte des limitations. Dans le module Sercos III embarqué, la position de référence est copiée dans la position réelle (S-0-0051). Au cycle suivant, le variateur redonne cette position réelle (S-0-0051).

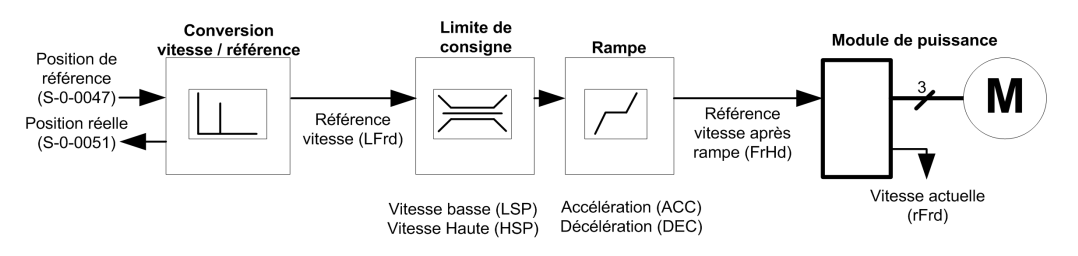

NOTE : L'état de fonctionnement CIA402 est utilisé en interne du variateur. A travers la communication Sercos III, seul le schéma d'état Sercos est disponible. Dans le variateur une conversion s'effectue entre Sercos III et CIA402.

## Schéma d'état de fonctionnement Sercos III

#### Schéma d'état

Après la mise sous tension et le démarrage d'un mode de fonctionnement, le produit passe par différents états de fonctionnement.

Le schéma d'état (machine d'état) montre les rapports entre les états de fonctionnement et les passages d'un état à un autre. Les états de fonctionnement sont surveillés en interne et influencés par les fonctions de surveillance.

La figure suivante montre le schéma d'état Sercos III :

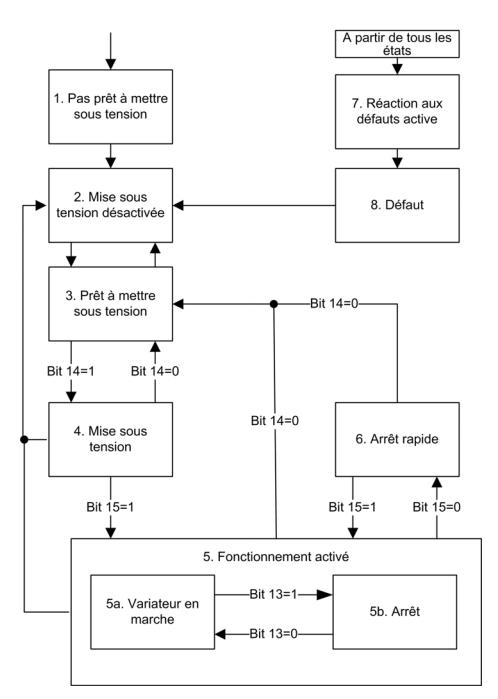

#### Description des états de fonctionnement

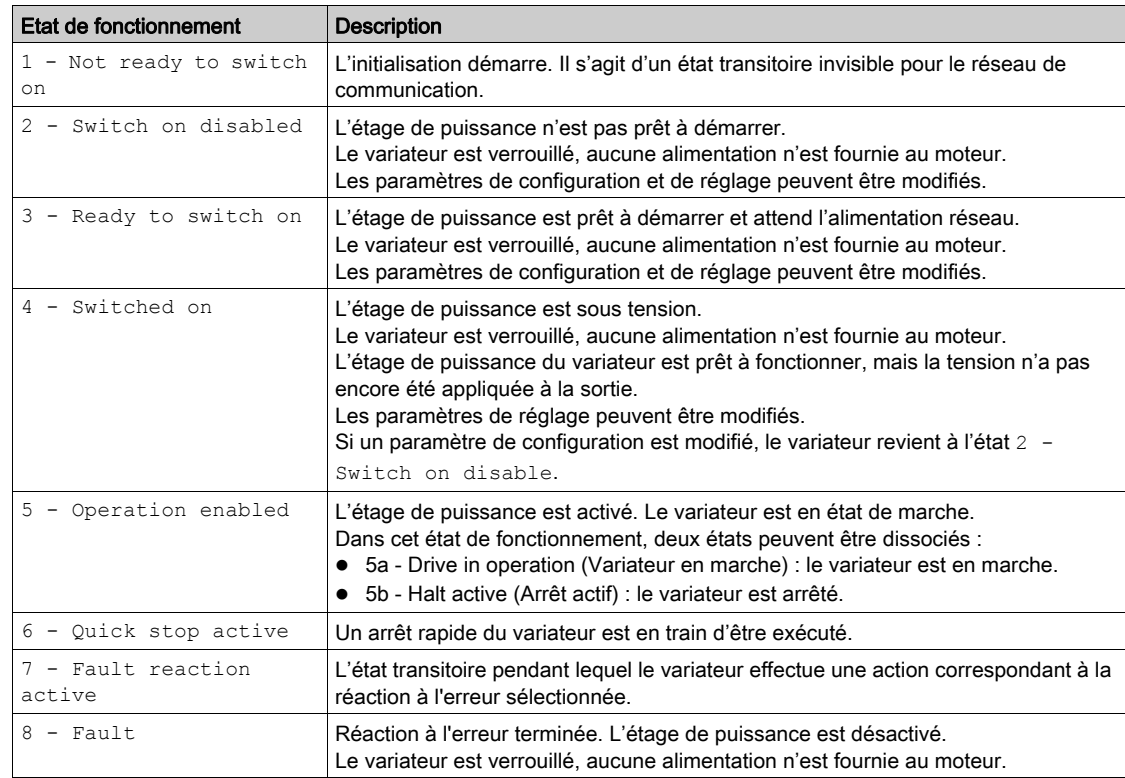

## Commandes d'arrêt

#### Commande Halt

La commande Halt permet d'interrompre le mouvement sans quitter l'état 5 - Operation enabled. La commande Halt s'effectue conformément au paramètre  $\Pi$ ype d'arrêt $\Box$  5  $E$   $E$ .

Si la commande Halt est active, l'alimentation est fournie au moteur et aucun couple n'est appliqué.

Quelle que soit l'affectation du paramètre [Type d'arrêt]  $5 \, k \, k$  [Sur rampe]  $r \, \Pi \, P$ , [Arrêt roue libre]  $n \, 5 \, k$ , le variateur reste en état 5 - Operation enabled.

#### Commande Quick Stop

Une commande Quick Stop au niveau des bornes entraîne un passage à l'état de fonctionnement 6 -Quick Stop Active

#### Command Freewheel Stop (arrêt roue libre)

Une commande Freewheel Stop à l'aide d'une entrée logique de la borne entraîne un passage à l'état de fonctionnement 2 - Switch on disabled.

## <span id="page-46-0"></span>Contrôle du variateur S-0-0134

#### Mappage de bits du mot de commande

Le tableau suivant décrit le mot de commande du profil Sercos III :

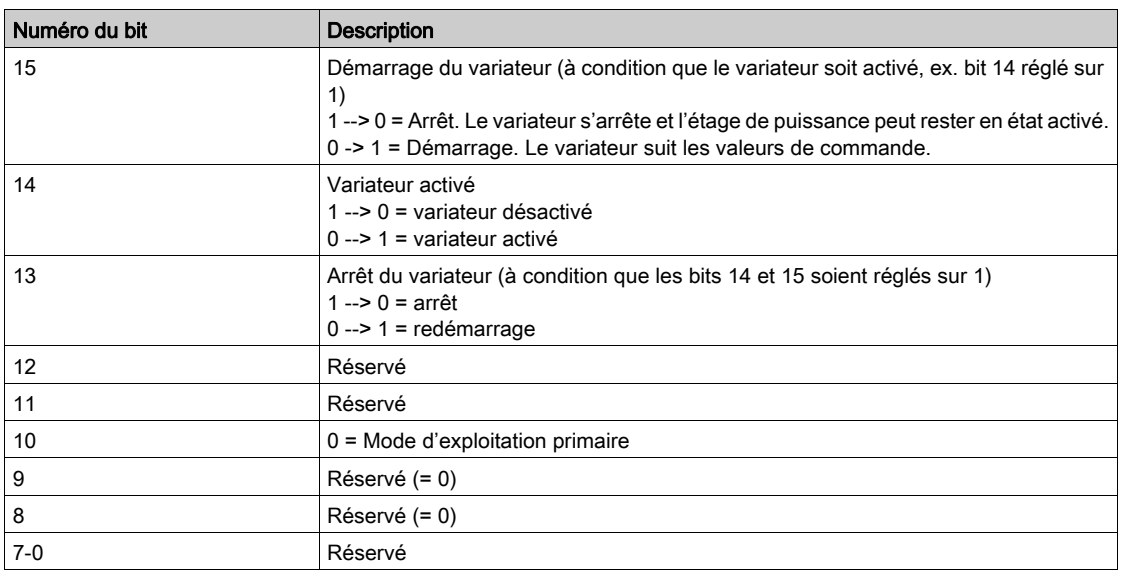

#### Transition d'état

Le tableau suivant décrit la transition en fonction du mot de commande du profil Sercos III :

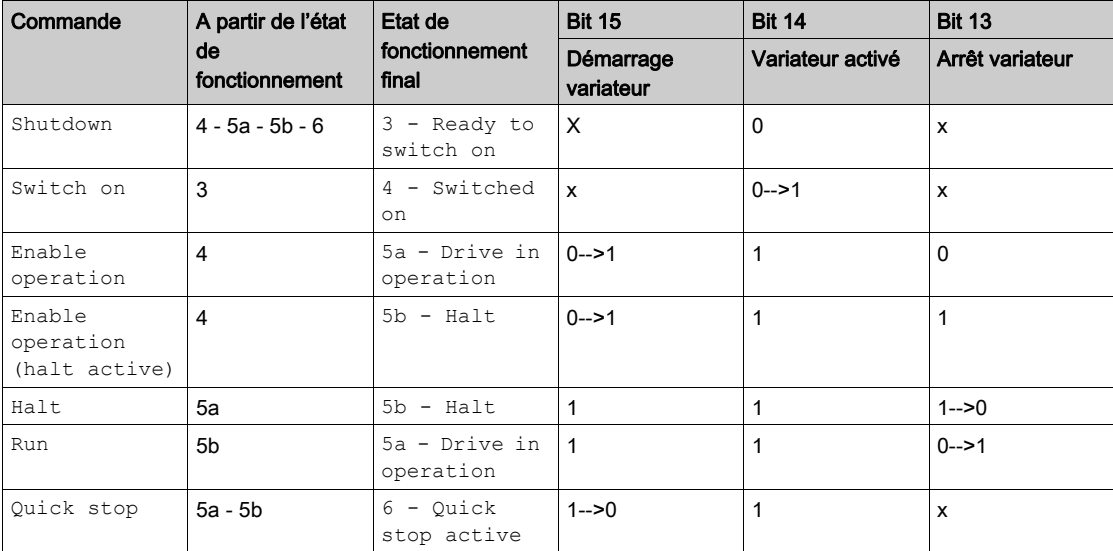

A partir de l'état de fonctionnement 8-Fault, le passage à l'état 2 - Switch on disabled s'effectue avec la fonction Fault Reset.

A partir de l'état de fonctionnement 5a-Drive in operation, 5b-Halt, 6-Quick Stop et 4-Switch on, le passage à l'état 2-Switch on disabled s'effectue en cas de demande de désactivation de l'étage de puissance.

## <span id="page-47-0"></span>Etat du variateur S-0-0135

#### Mappage de bits du mot de commande

Le tableau suivant décrit l'état variateur du profil Sercos III :

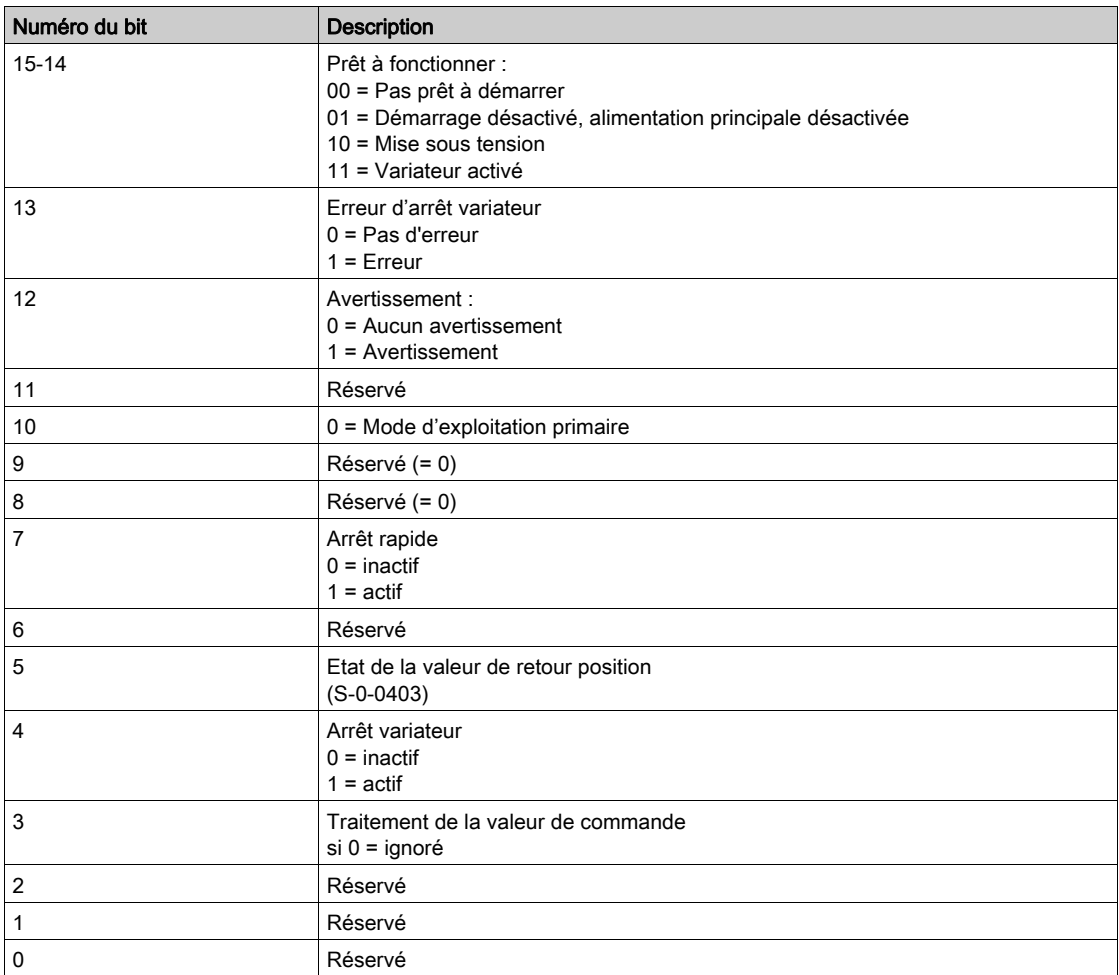

#### Etat de fonctionnement

Le tableau suivant décrit l'état variateur en fonction du mot d'état du variateur :

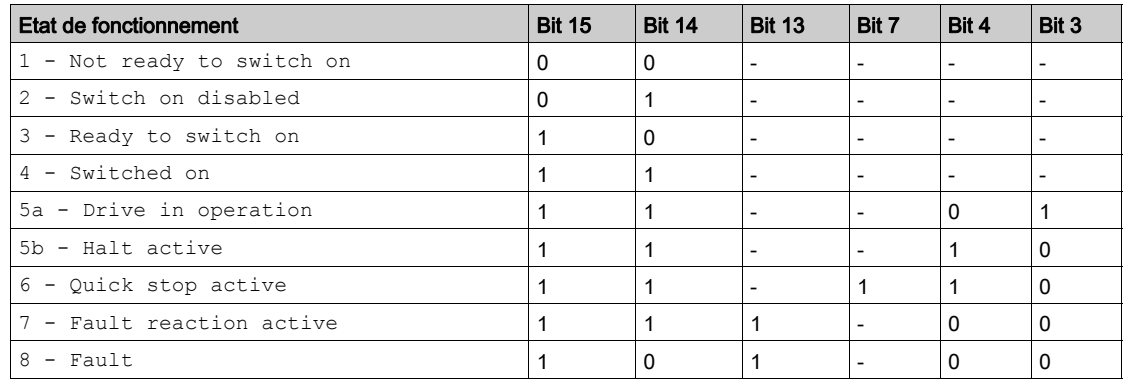

## Récapitulatif

#### Récapitulatif des états de l'appareil

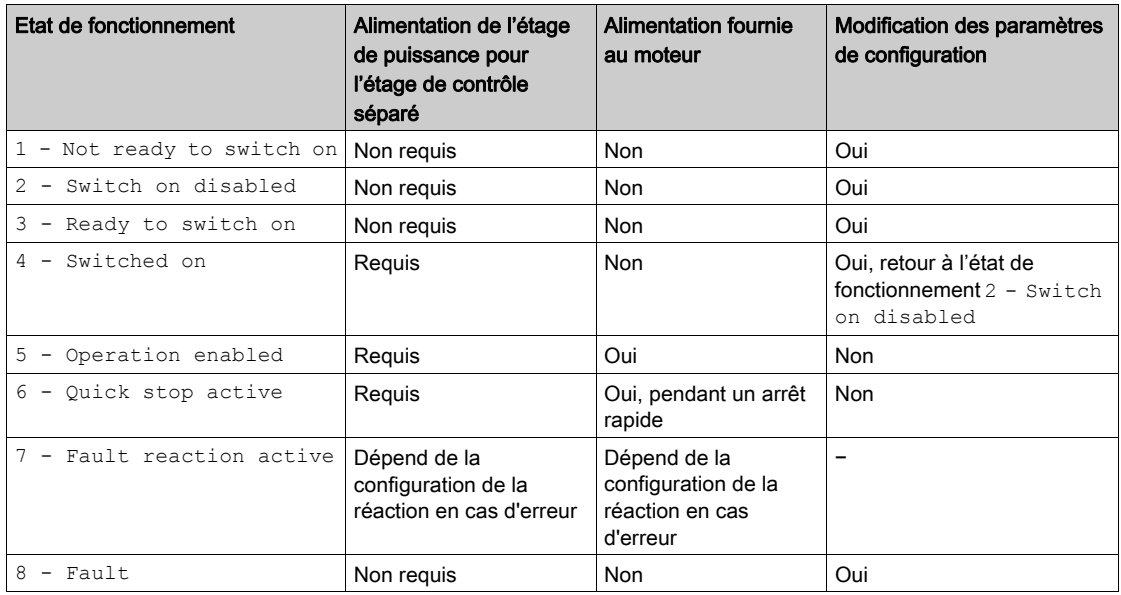

#### NOTE :

- Les paramètres de configuration sont décrits dans le fichier des paramètres de communication sous forme de paramètres à accès R/WS. Les autres paramètres sont accessibles quel que soit l'état de fonctionnement.
- Un paramètre de réglage est accessible dans tous les états de fonctionnement du variateur.

## Séquence de démarrage

#### **Description**

La séquence de commande dans le schéma d'état dépend de la manière dont l'alimentation est fournie au variateur.

3 scénarios sont possibles :

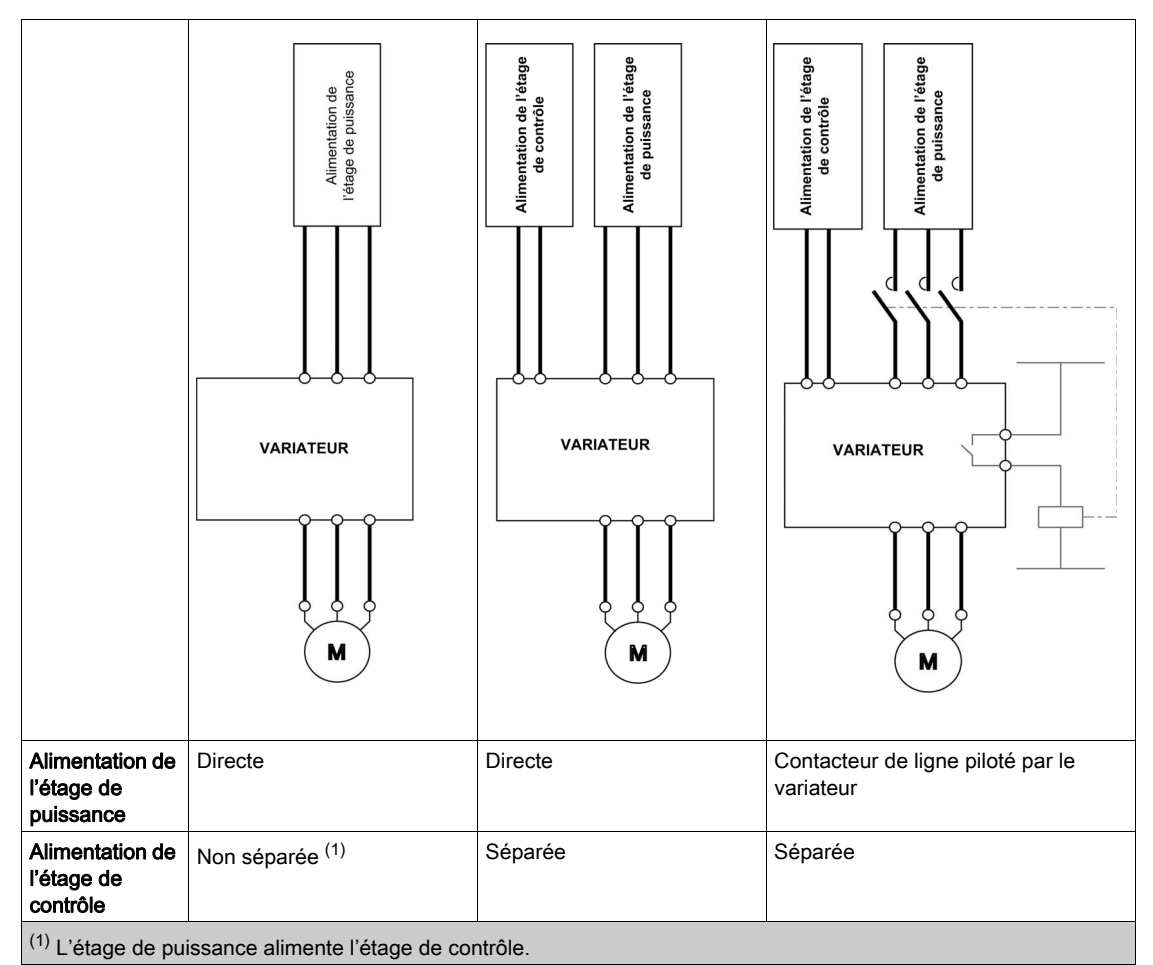

50 PHA33737 08/2018

## Séquence de démarrage pour un variateur alimenté par l'alimentation de l'étage de puissance

#### **Description**

Les étages de puissance et de contrôle sont alimentés tous les deux par l'alimentation de l'étage de puissance.

Si l'alimentation est fournie à l'étage de contrôle, elle doit également être fournie à l'étage de puissance. La séquence suivante doit être appliquée :

#### Étape 1

Appliquer la commande 2 - Shut down

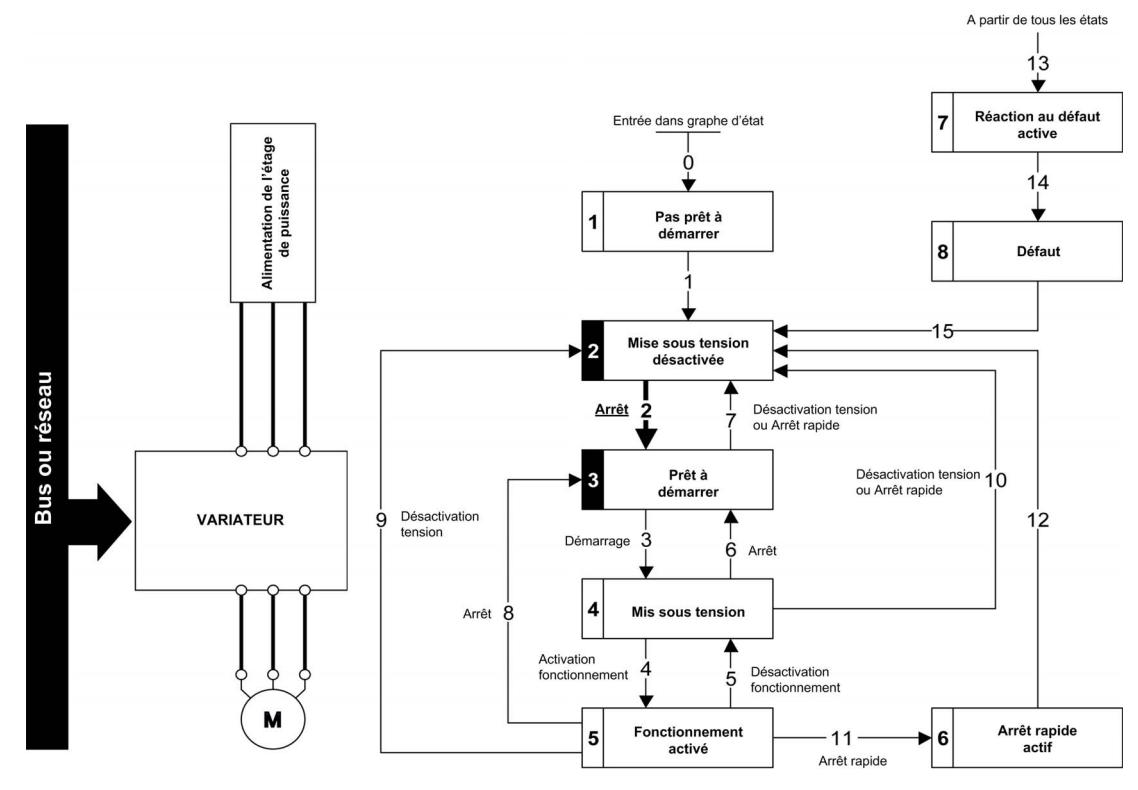

#### Étape 2

- Vérifier que le variateur est en état de fonctionnement 3 Ready to switch on.
- Puis appliquer la commande 4 Enable operation.
- Il est possible de contrôler le moteur (envoyer une valeur de consigne différente de 0).

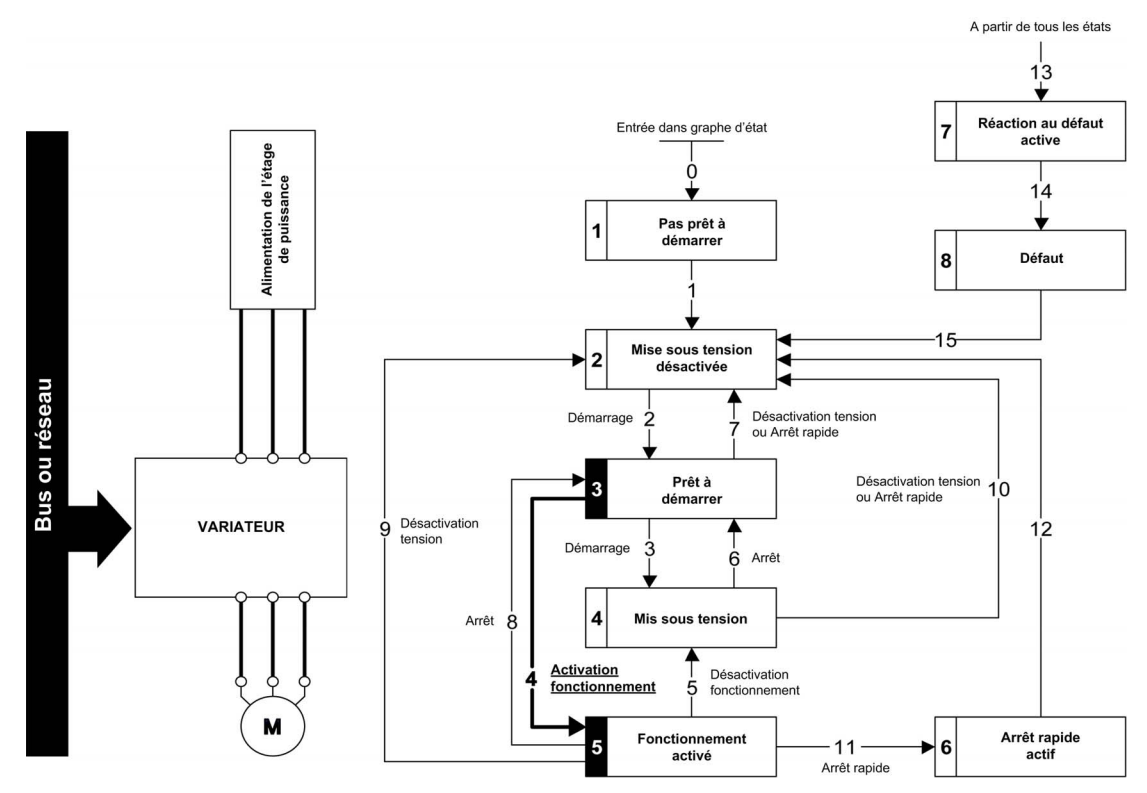

NOTE : Il est possible, mais pas nécessaire, d'appliquer la commande 3 - Switch on suivie de la commande 4 - Enable Operation pour passer successivement dans les états de fonctionnement 3 - Ready to Switch on, 4 - Switched on et ensuite 5 - Operation Enabled. La commande 4 - Enable operation est suffisante.

## Séquence de démarrage pour un variateur avec étage de contrôle séparé

#### **Description**

L'alimentation est fournie séparément à l'étage de puissance et à l'étage de contrôle. Si l'alimentation est fournie à l'étage de contrôle, elle ne doit pas obligatoirement être fournie à l'étage de puissance.

La séquence suivante doit être appliquée :

#### Étape 1

- L'alimentation de l'étage de puissance n'est pas nécessairement présente.
- Appliquer la commande 2 Shut down

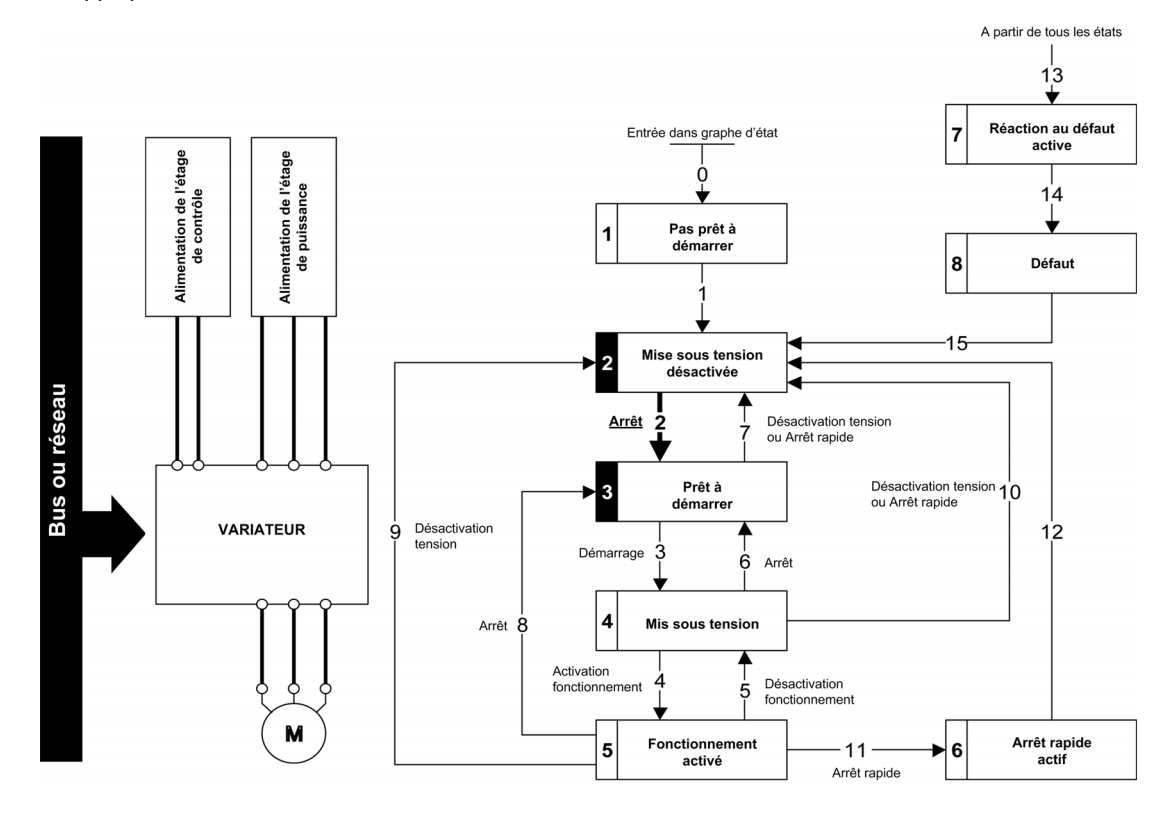

#### Étape 2

- Vérifier que le variateur est en état de fonctionnement 3 Ready to switch on.
- Vérifier que l'alimentation de l'étage de puissance est présente (Voltage enabled du mot d'état).

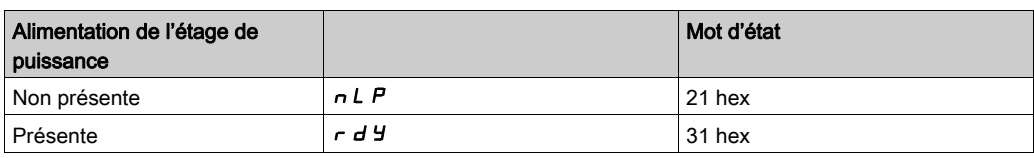

• Appliquer la commande 3 - Switch on

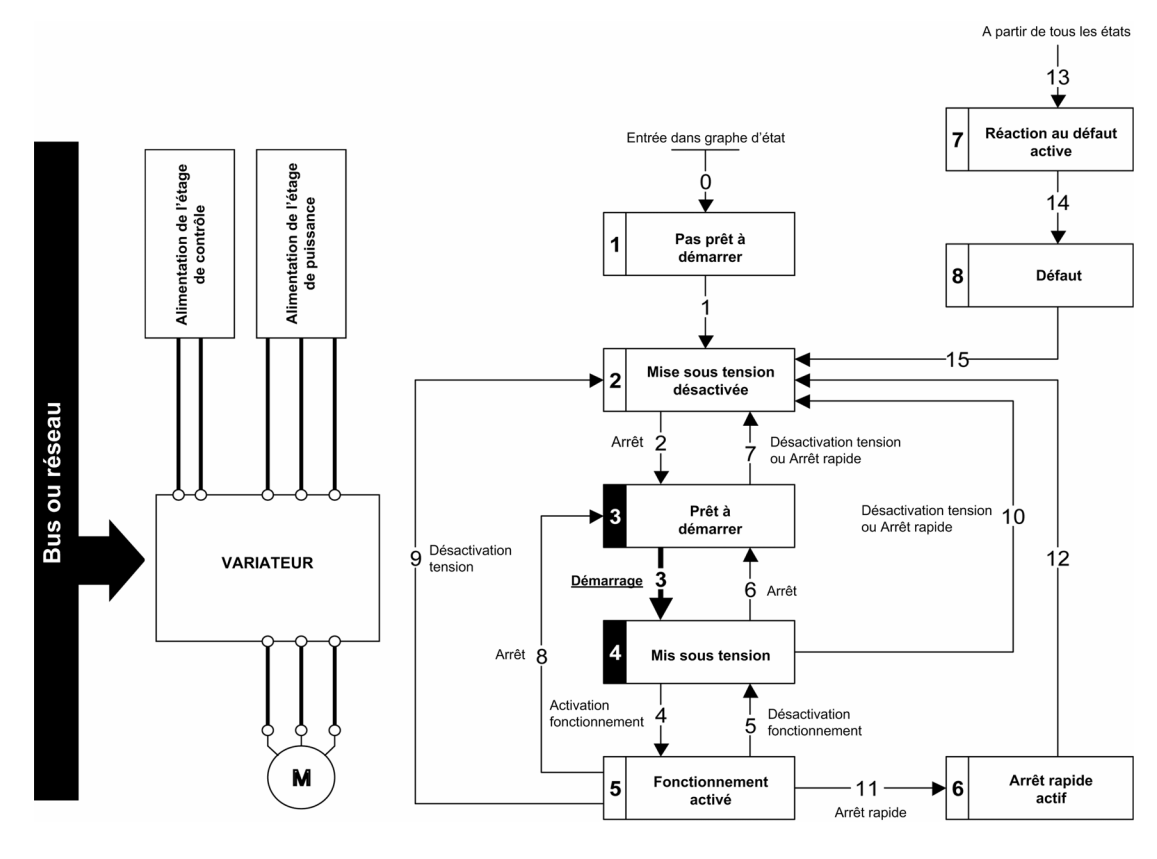

#### Étape 3

- Vérifier que le variateur est en état de fonctionnement 4 Switched on.
- Puis appliquer la commande 4 Enable operation .
- Il est possible de contrôler le moteur (envoyer une valeur de consigne différente de 0).
- Si l'alimentation de l'étage de puissance n'est toujours pas présente dans l'état de fonctionnement 4 Switched on après une temporisation [TempoTens.Réseau] L E E, le variateur déclenche une erreur [Contacteur Ligne]  $L \nsubseteq F$ .

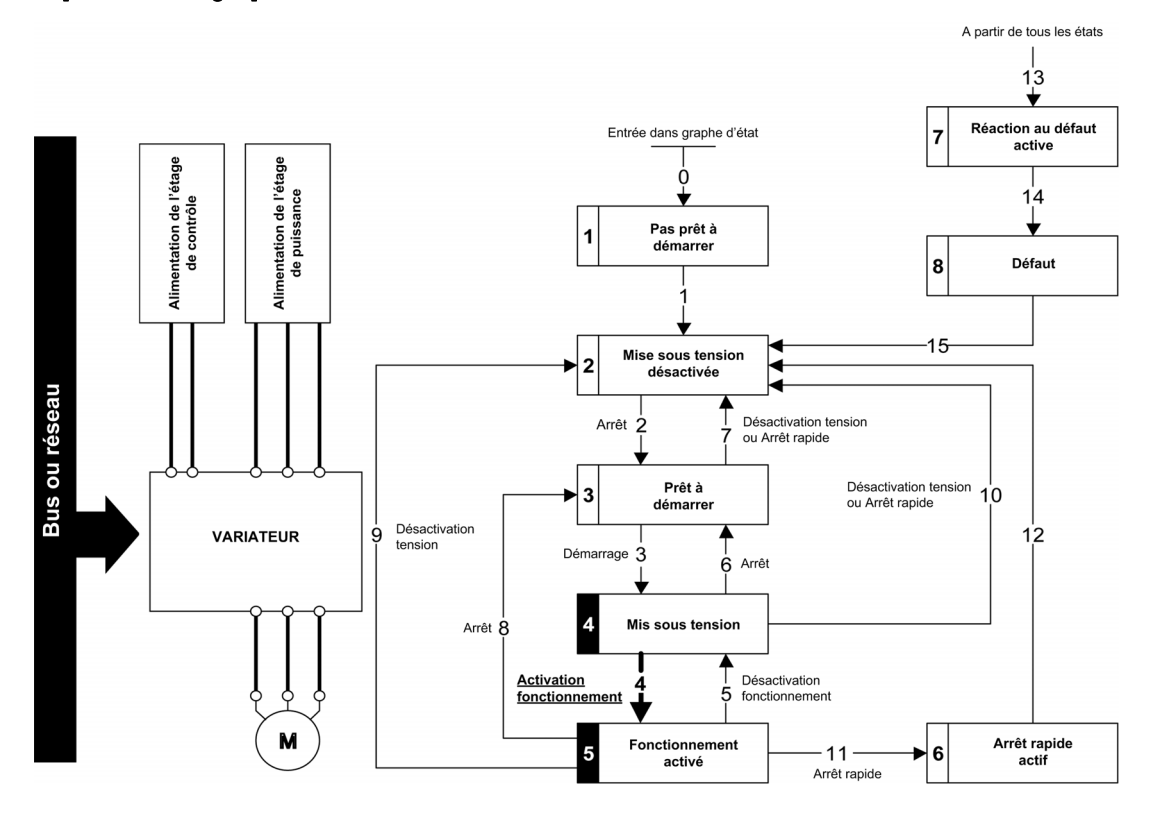

## Séquence de démarrage pour un variateur avec commande contacteur de ligne

#### **Description**

L'alimentation est fournie séparément à l'étage de puissance et à l'étage de contrôle.

Si l'alimentation est fournie à l'étage de contrôle, elle ne doit pas obligatoirement être fournie à l'étage de puissance. Le variateur contrôle le contacteur de ligne.

La séquence suivante doit être appliquée :

#### Étape 1

 L'alimentation de l'étage de puissance n'est pas présente tandis que le contacteur de ligne n'est pas contrôlé.

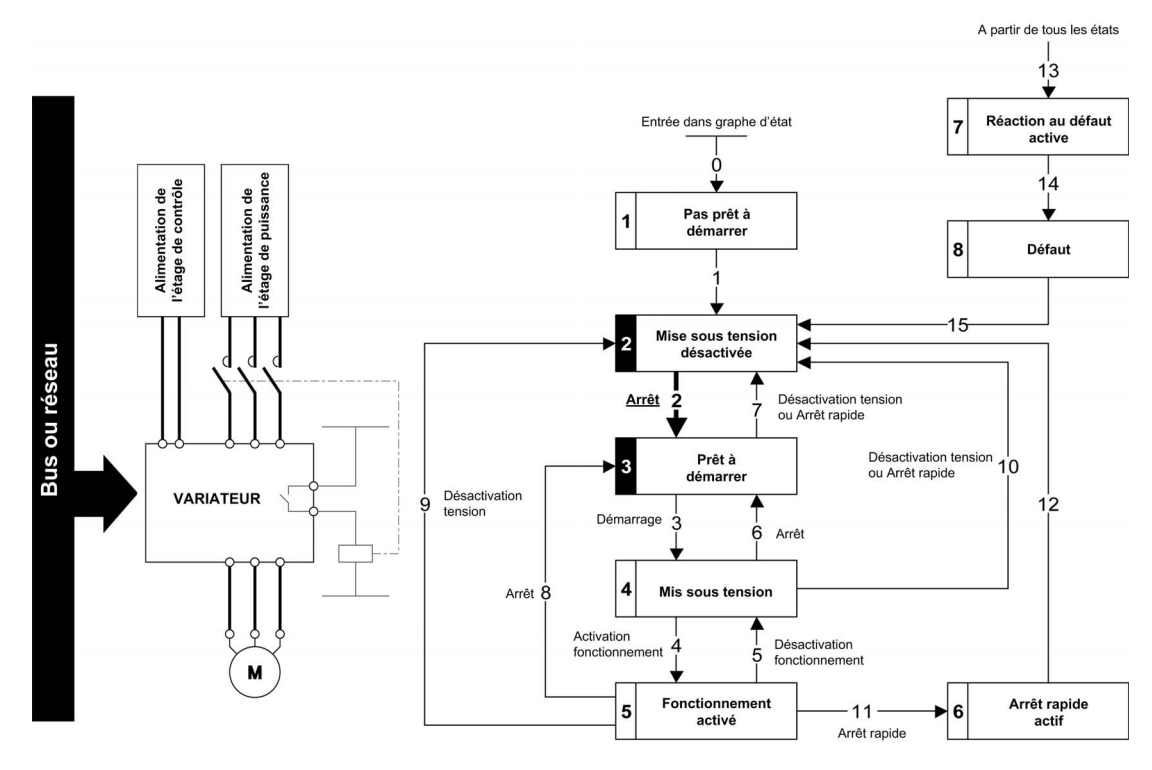

• Appliquer la commande 2 - Shutdown.

## Étape 2

- Vérifier que le variateur est en état de fonctionnement 3 Ready to switch on.
- Appliquer la commande 3 Switch on, qui ferme le contacteur de ligne et met en route l'alimentation de l'étage de puissance.

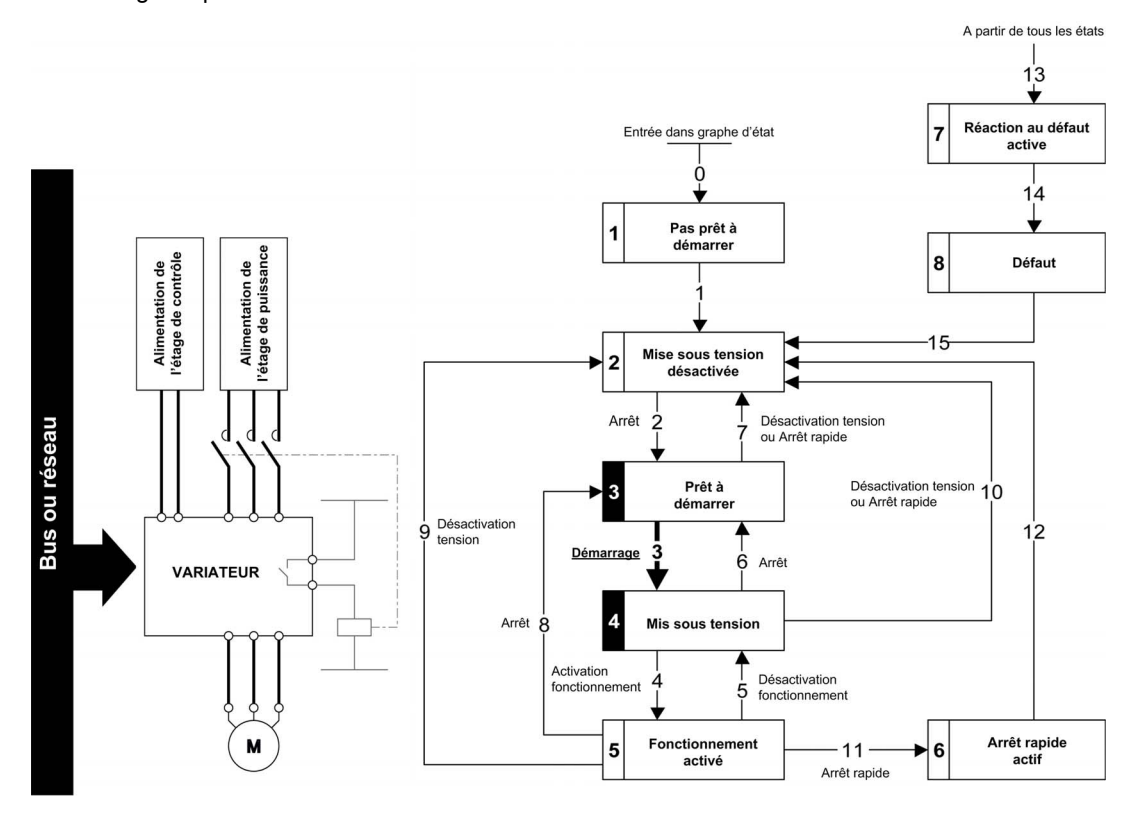

# Sous-chapitre 3.4 Intégration avec EcoStruxure™ Machine Expert

## EcoStruxure™ Machine Expert

#### Présentation

EcoStruxure™ Machine Expert (anciennement SoMachine) est utilisé pour intégrer le variateur ATV340 avec un bus de terrain Sercos III. Pour plus d'informations sur EcoStruxure™ Machine Expert, reportezvous au lien suivant : <https://www.schneider-electric.com/en/product-range/2226-ecostruxure>.

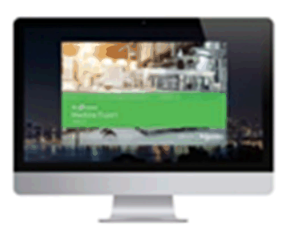

## EcoStruxure™ Machine Expert Un environnement logiciel unique

EcoStruxure Machine Expert vous fait gagner du temps d'ingénierie grâce à une programmation machine intuitive basée sur un des concepts logiciels orientés outils les plus modernes et les plus puissants du marché.

La figure suivante montre l'architecture de base pour contrôler le variateur ATV340 Sercos III avec le contrôleur PacDrive LMC402.

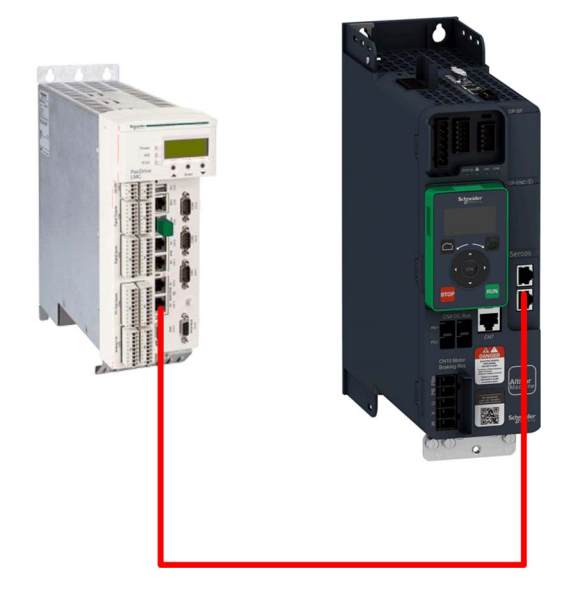

## Contenu de ce chapitre

Ce chapitre contient les sous-chapitres suivants :

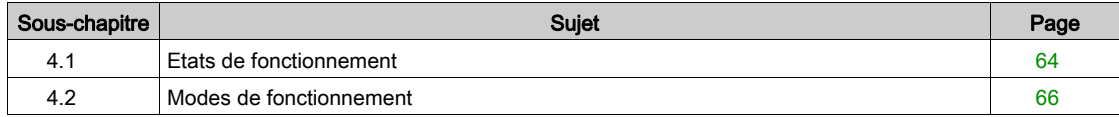

## <span id="page-59-0"></span>Sous-chapitre 4.1 Etats de fonctionnement

## Configuration de la réaction en cas d'erreur de communication

#### **Description**

Il est possible de configurer la réaction du variateur en cas d'interruption de communication Sercos III.

La configuration peut s'effectuer à l'aide du terminal graphique à partir de [Réglages Complets]  $C_5E -$ , menu [Erreur/Avert. Manip.]  $\Gamma$  5 W  $\Gamma$  -, sous-menu [Module comm.]  $\Gamma$  o  $\Gamma$  o - via le paramètre [Gestion Erreur Eth]  $E H L$ .

Les valeurs du paramètre **[Gestion Erreur Eth]**  $E H L$ , qui déclenchent un passage à l'état de fonctionnement Défaut sont :

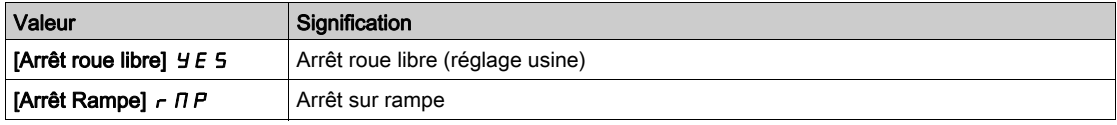

Les valeurs du paramètre [Gestion Erreur Eth] E L H L, qui ne déclenchent pas un passage à l'état de fonctionnement Défaut sont :

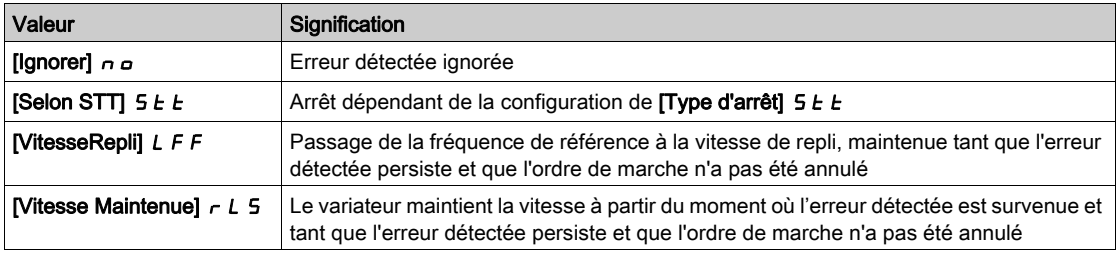

Il est possible de configurer la vitesse de repli dans [Réglages Complets]  $C_5$   $E_7$ , [Erreur/Avert. Manip.]  $C$  5W  $\pi$  -, sous-menu **[Vitesse de repli]**  $L$  F F -, à l'aide du paramètre **[VitesseRepli]**  $L$  F F.

# A AVERTISSEMENT

## PERTE DE CONTROLE

Si ce paramètre est réglé sur  $n\rho$ , la surveillance des communications Sercos III est désactivée.

- N'utilisez ce réglage qu'après une évaluation approfondie des risques, conformément à toutes les réglementations et normes qui s'appliquent à l'appareil et à l'application.
- Utilisez ce réglage uniquement pour effectuer des tests durant la mise en service.
- Vérifiez que la surveillance des communications a été réactivée avant la fin de la procédure de mise en service et la réalisation des tests finaux de mise en service.

Le non-respect de ces instructions peut provoquer la mort, des blessures graves ou des dommages matériels.

## Code d'erreur

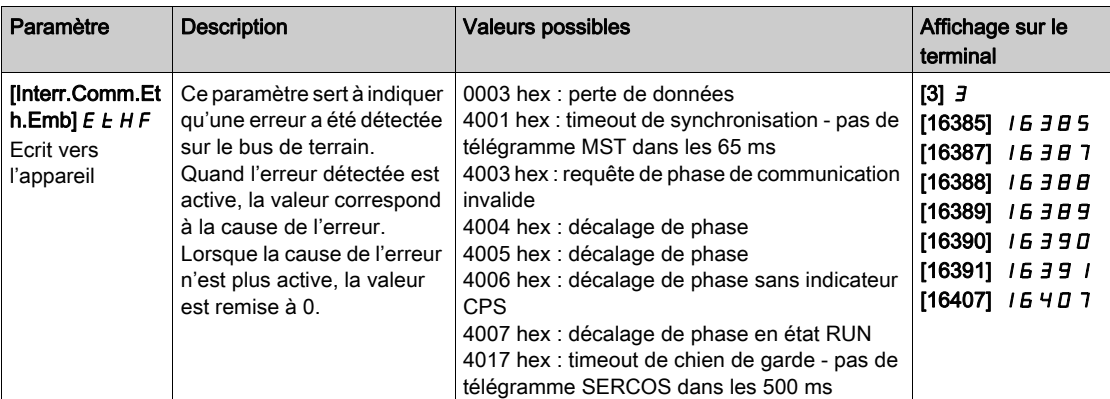

# <span id="page-61-0"></span>Sous-chapitre 4.2 Modes de fonctionnement

#### Contenu de ce sous-chapitre

Ce sous-chapitre contient les sujets suivants :

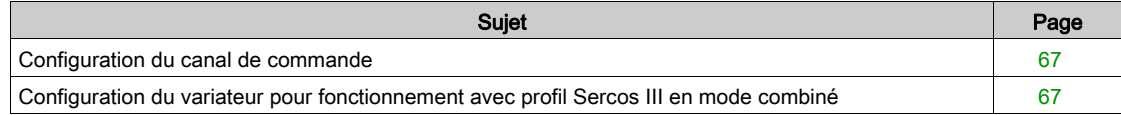

## <span id="page-62-0"></span>Configuration du canal de commande

#### Présentation

Ce chapitre explique comment configurer le variateur pour fonctionner à partir du réseau de communication à travers l'exemple suivant.

 Mode combiné (avec profil Sercos) - la valeur de consigne et le mot de commande proviennent tous deux du réseau de communication.

NOTE : Le mode séparé (valeur de consigne et mot de commande provenant de sources séparées) ne doit pas être utilisé avec Sercos III.

#### <span id="page-62-1"></span>Configuration du variateur pour fonctionnement avec profil Sercos III en mode combiné

#### **Description**

Cette section décrit comment configurer les réglages du variateur si ce dernier est contrôlé en mode Sercos III.

Dans le menu [Réglages Complets]  $E 5E - ?$ , sous-menu [commande/reference]  $E F P -$  menu

**• [Fréq. Réf. Canal 1]**  $F - 1$  : est réglé en fonction de la source de communication que vous choisissez dans le tableau suivant :

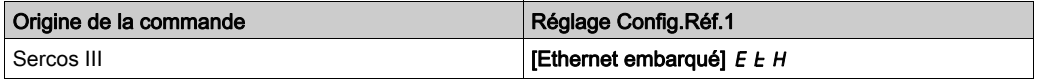

- [Affect.Commut.Fréq]  $r \in \mathbb{C}$  est réglé sur la valeur par défaut ([Fréq. Réf. Canal 1]  $F \subset I$ ).
- [Mode]  $L$  H  $L$  F : définit si le variateur fonctionne en mode combiné (consigne et commande provenant du même canal).

Dans l'exemple présent, [Mode de contrôle] CHCF est réglé sur [Non séparé]. S n detant donné que la consigne et la commande proviennent du réseau de communication.

## Contenu de ce chapitre

Ce chapitre contient les sujets suivants :

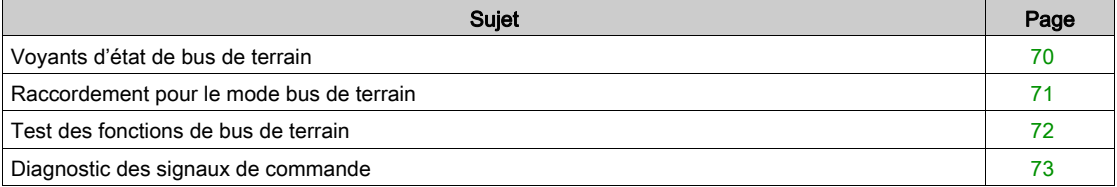

## <span id="page-65-0"></span>Voyants d'état de bus de terrain

## Voyants

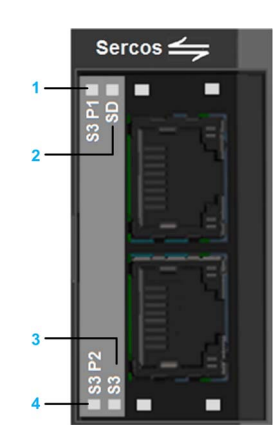

## Description des voyants

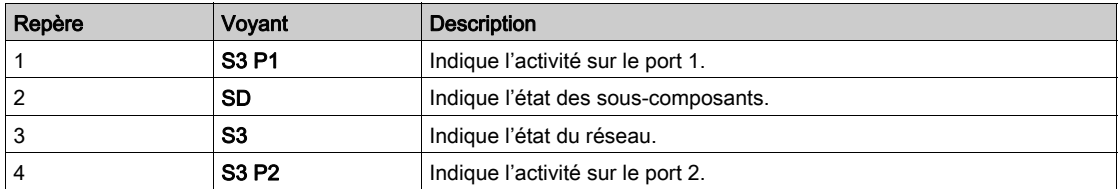

## S3 P1 et S3 P2

Ces voyants indiquent l'état des ports de l'adaptateur Sercos :

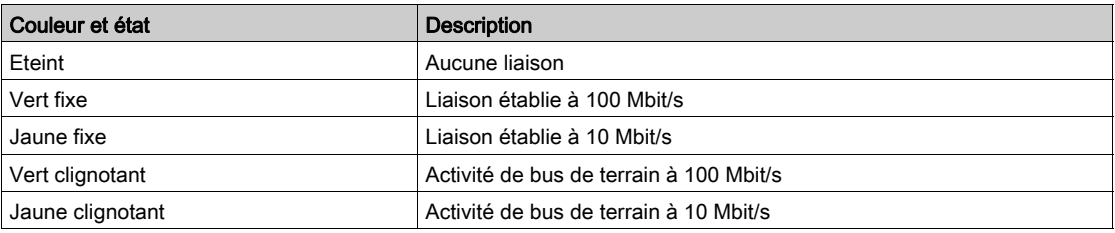

#### S3 : état du réseau

Ce voyant indique l'état du bus de terrain Sercos :

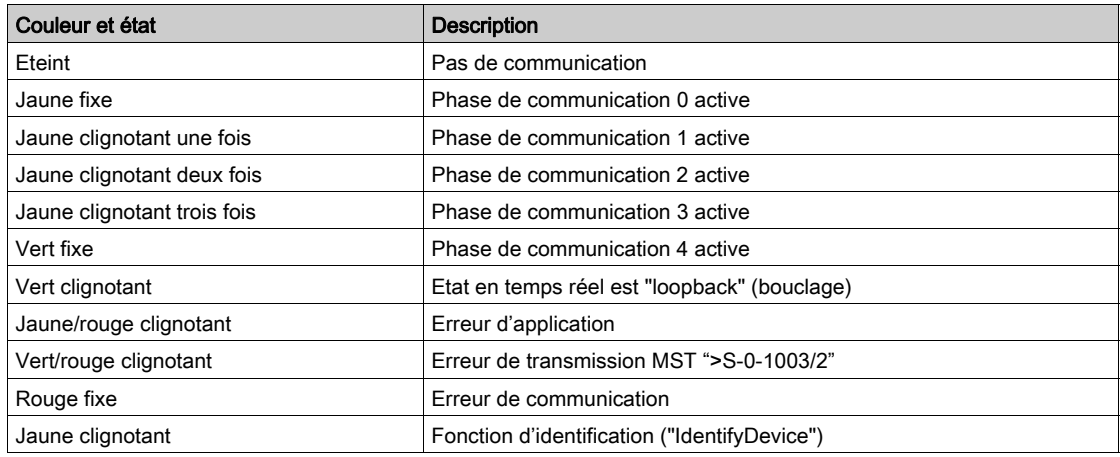

#### SD : Etat du sous-composant

Ce voyant indique l'état de l'adaptateur

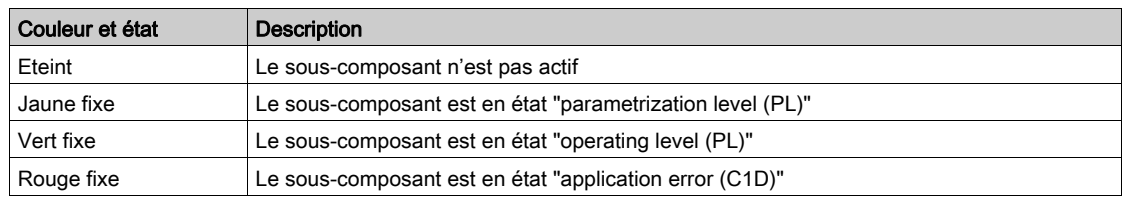

#### Comportement du voyant

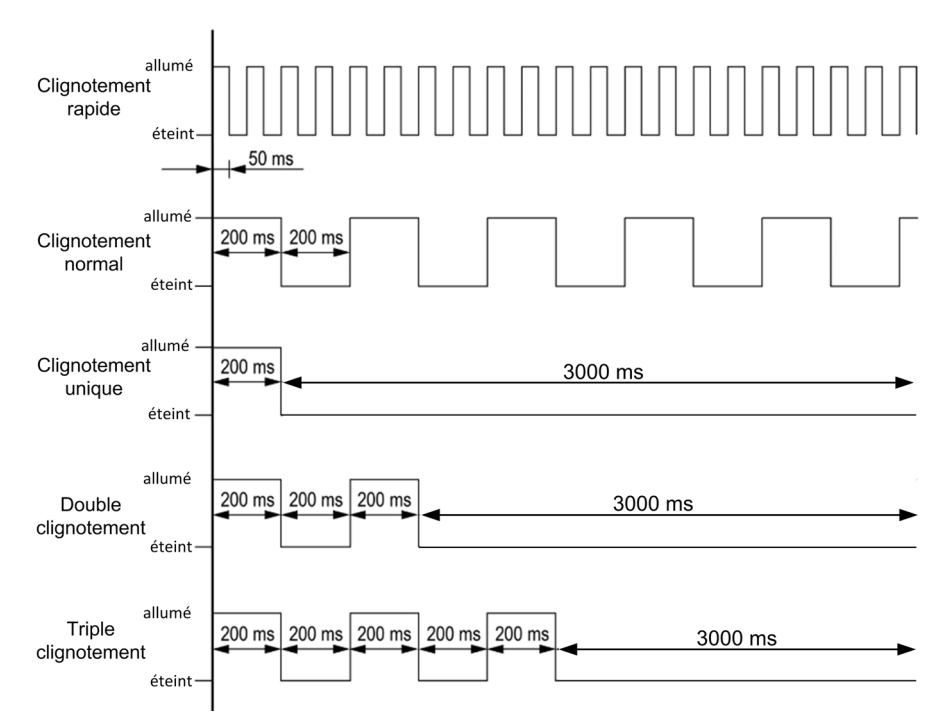

#### <span id="page-66-0"></span>Raccordement pour le mode bus de terrain

#### **Description**

Si le produit ne peut pas être adressé via le bus de terrain, vérifiez d'abord les raccordements. Les guides du produit contiennent les données techniques de l'appareil et les informations sur l'installation du bus de terrain et de l'appareil.

Vérifiez les éléments suivants :

- Raccordements de l'alimentation à l'appareil
- Câble et câblage de bus de terrain
- Raccordements du bus de terrain à l'appareil

## <span id="page-67-0"></span>Test des fonctions de bus de terrain

#### Critères de surveillance de bus de terrain

Le bus de terrain est surveillé en fonction des critères spécifiques au protocole.

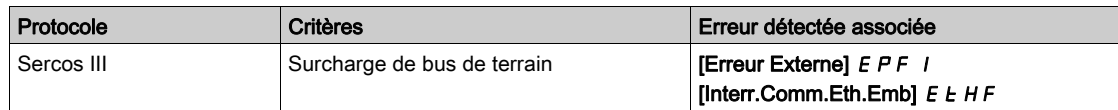

#### Surveillance des canaux de communication

## A AVERTISSEMENT

#### PERTE DE CONTROLE

Effectuez un test complet de mise en service pour vérifier que la surveillance des communications détecte correctement les interruptions de communication.

#### Le non-respect de ces instructions peut provoquer la mort, des blessures graves ou des dommages matériels.

Si le variateur est en mode à distance et que la **[Phase Com Sercos] 5 3 P H** a atteint la phase de communication [CP4]  $\Gamma P$  4, les canaux de communication sont surveillés.

NOTE : Le mode séparé (valeur de consigne et mot de commande provenant de sources séparées) ne doit pas être utilisé avec Sercos III.

Si un avertissement de communication est envoyé (conformément aux critères de protocole) par un port ou un module de bus de terrain surveillé, le variateur déclenche une interruption de communication.

Le variateur réagit en fonction de la configuration d'interruption de communication (état de fonctionnement Défaut, maintenance, repli, etc.)

Si un avertissement de communication survient sur un canal qui n'est pas surveillé, le variateur ne déclenche pas d'interruption de communication.

NOTE : En mode local le canal de communication Sercos III est surveillé. En cas d'interruption de communication en mode local, l'erreur n'est pas affichée ; cependant en mode à distance une commande de réarmement de défaut doit être envoyée par la communication Sercos III avant d'envoyer une commande au variateur.

## <span id="page-68-0"></span>Diagnostic des signaux de commande

#### Introduction

Sur le , le sous-menu [Affichage]  $\Box$   $\Box$   $\Box$   $\Box$  [Images COM.]  $\Box$   $\Box$   $\Box$   $\Box$  peut être utilisé pour afficher les informations de diagnostic des signaux de commande entre le variateur et le contrôleur :

- Canal commande actif **[Canal de commande]**  $E \Pi dE$  (il doit être égal à **[Ethernet Embarqué]**  $E E H$ )
- $\bullet$  Valeur du mot de commande [Registre Commande]  $\sqrt{L} \Pi d$
- Canal de fréquence de référence actif [Canal Fréq. Réf.]  $r \in L$  (il doit être égal à [Ethernet Embarqué]  $E E h$
- Valeur de la fréquence de référence [Ref Freq Pre-Ramp] F  $r$  H
- Valeur du mot d'état de fonctionnement interne au variateur [Reg. Etat CIA402] E E A
- Dans le sous-menu [Diag. Eth. Embarqué]  $\prod P E 1$ : [Phase Com Sercos] 5  $\exists P H$
- $\bullet$  Dans le sous-menu [Image Mot Commande]  $\mathcal{L} \cup \mathcal{L}$  : mot de commande du canal Ethernet Embarqué ([Cde Ethernet emb.]  $\Gamma \Pi d5$ )
- Dans le sous-menu *[IMAGE REF. FREQ]*  $rW_1 1$  mot de valeur de fréquence de référence du canal Ethernet Embarqué ([Réf. Fréq. Eth.Emb.] L F r 5)

#### Affichage du mot de commande

Le paramètre **[Canal de commande]**  $E \Pi dE$  indique le canal de commande actif. Pour Sercos III, il doit être égal à [Ethernet Embarqué]  $E E h$ .

Le paramètre [Registre Commande]  $E \Pi d$  indique la valeur hexadécimale du mot de commande (CMD) utilisé pour contrôler le variateur. Il est dérivé du mot de commande du variateur S-0-0134 utilisé pour contrôler le variateur.

#### Affichage de la fréquence de référence

Le paramètre [Canal Fréq. Réf.]  $r$  F C C indique le canal actif pour la fréquence de référence. Pour Sercos III, il doit être égal à [Ethernet Embarqué]  $E E h$ .

Le paramètre **[Référence de fréq.]** L F  $\tau$  indique la valeur (en unités de 0,1 Hz) de la fréquence de référence utilisée pour contrôler le variateur.

#### Affichage du mot d'état de fonctionnement

Le paramètre [Reg. Etat CIA402]  $E$   $E$   $H$  donne la valeur du mot d'état de fonctionnement (ETA).

Ce paramètre représente l'état interne du variateur. Une correspondance existe avec l'état du variateur S-0-0135.

Le tableau suivant fournit la conversion entre le [Reg. Etat CIA402]  $E E H$  et les bits de l'état variateur S-0-0135

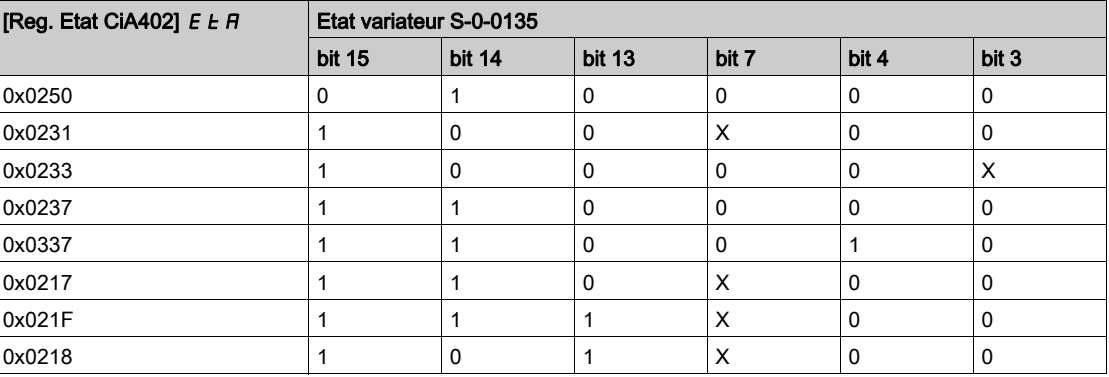

# **Glossaire**

## A

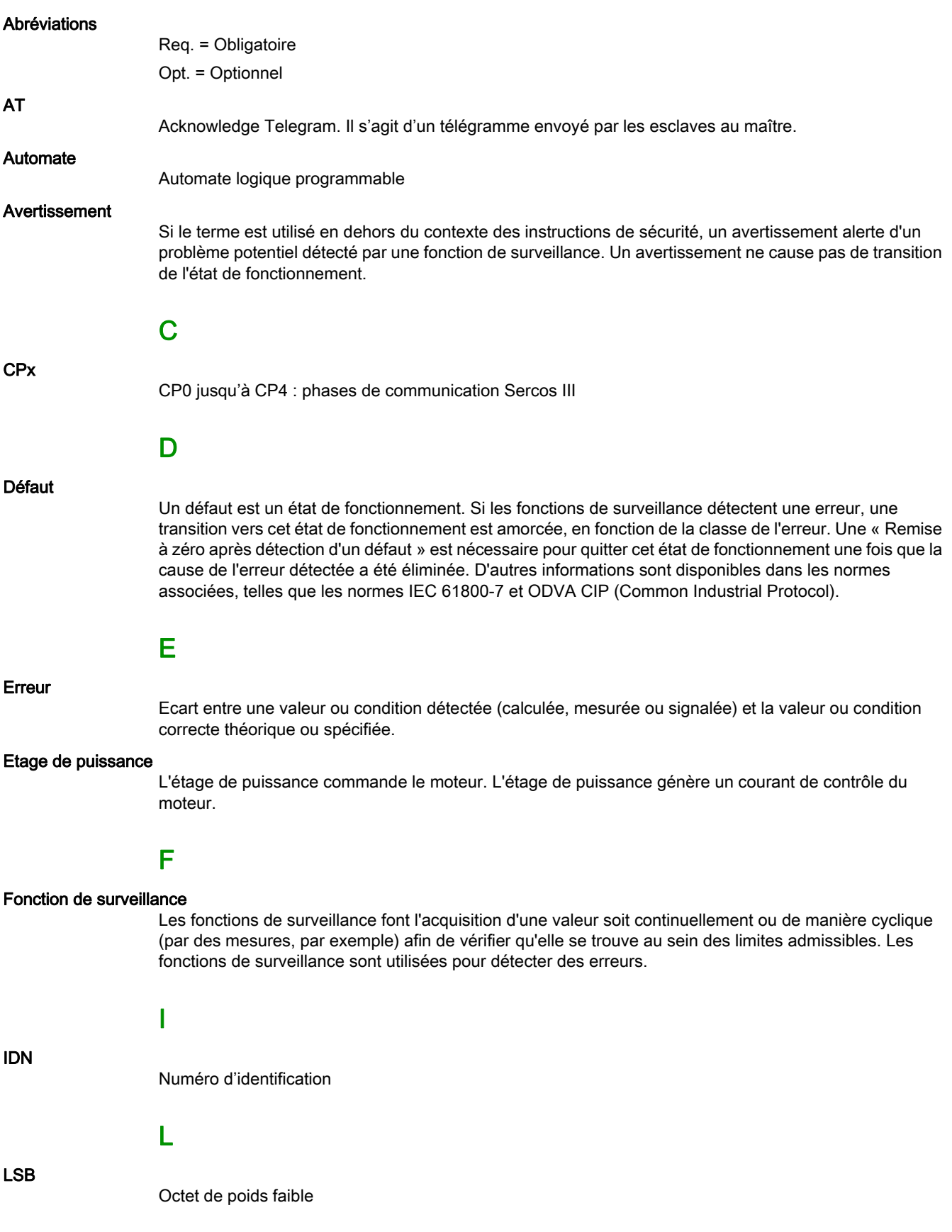

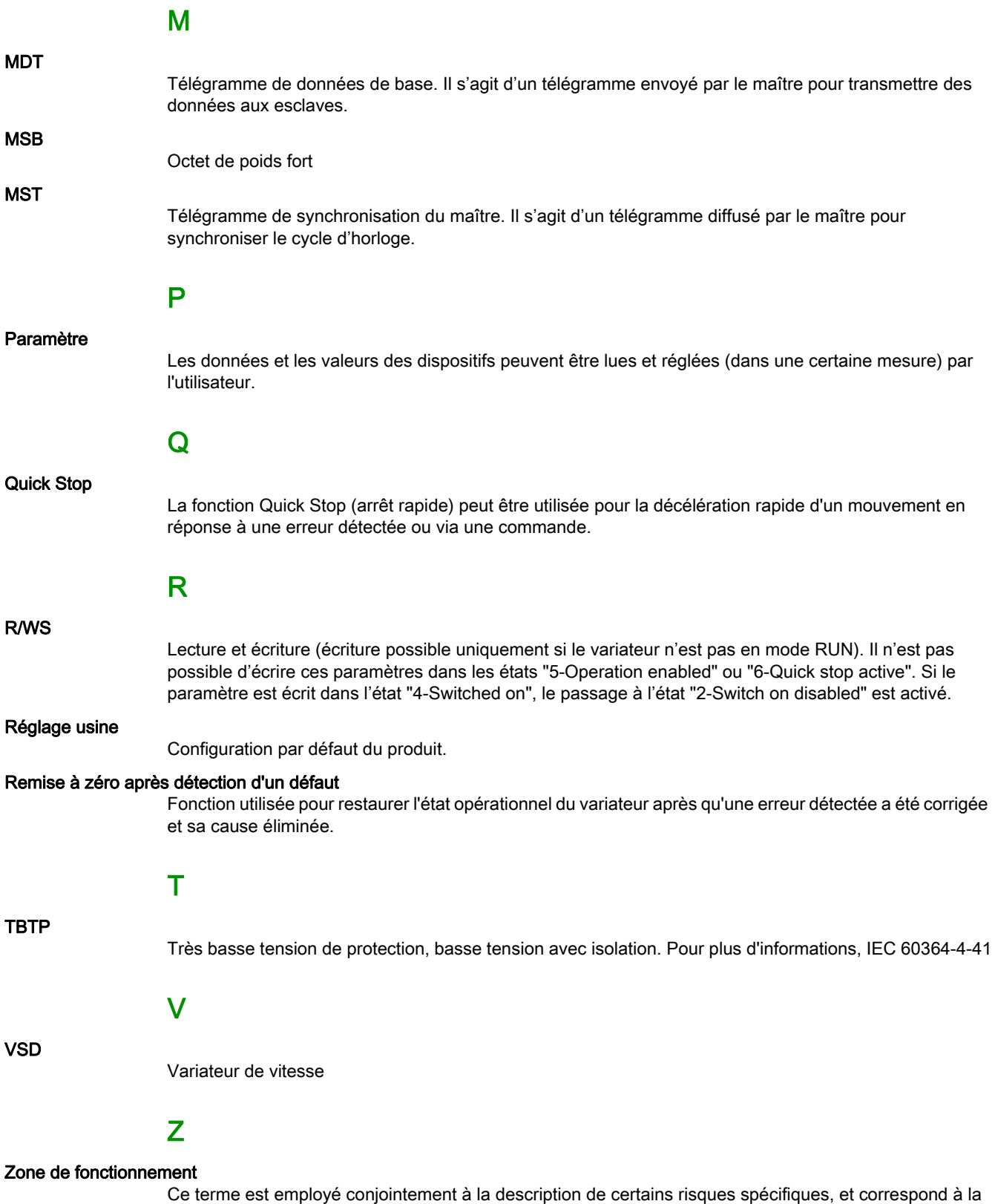

définition de zone de risque ou de zone de danger dans la Directive européenne « Machines »

(2006/42/CE) et dans la norme ISO 12100-1.
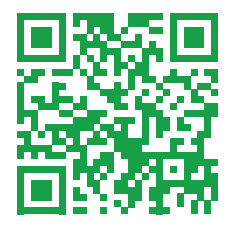